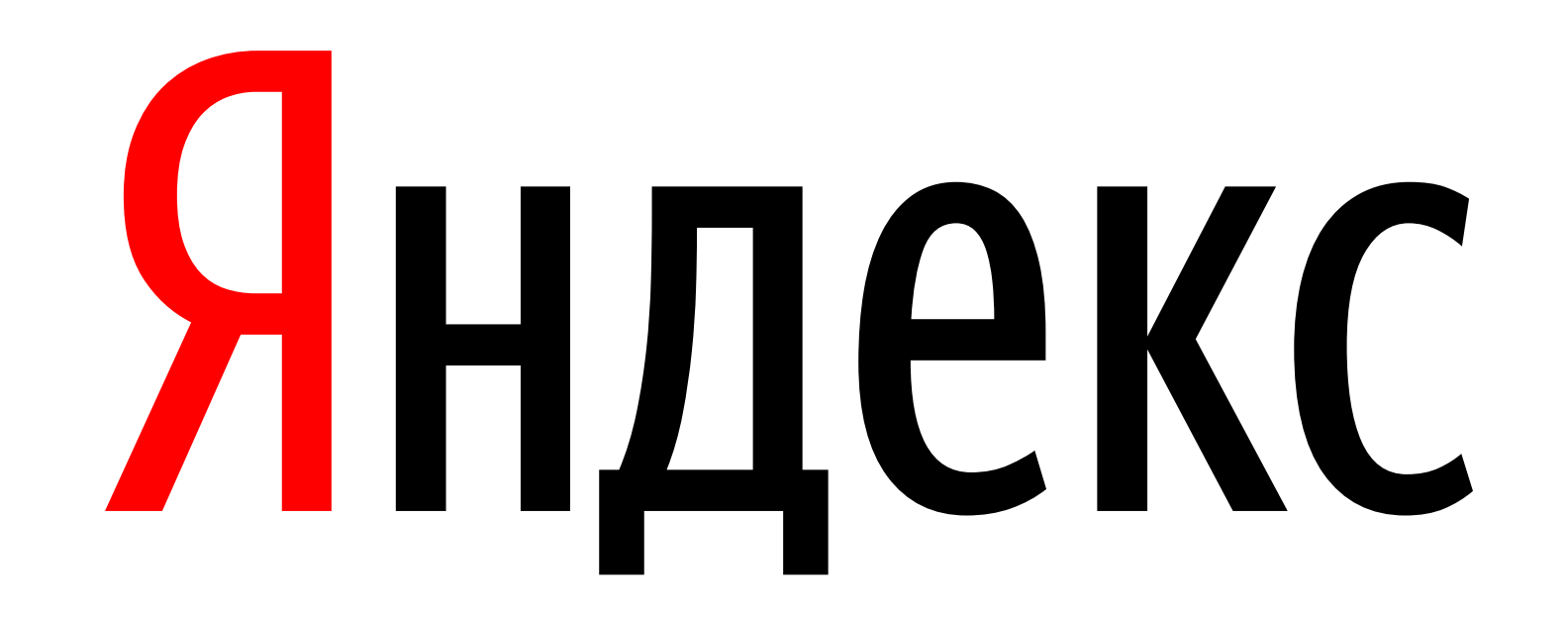

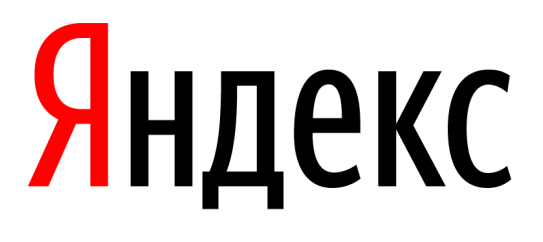

# **Оптимизация работы приложения на медленной сети**

Ася Свириденко, руководитель iOS-группы Яндекс.Почты, Санкт-Петербург

### **Содержание**

- 1 | Обнаружение проблемы
- 2 | Оптимизация запросов и трафика
- 3 | Что может предложить iOS

# **Обнаружение проблемы**

## **Timeline**

5

Профилирование

# Цель профилирования в этой задаче — определить, что именно мы будем оптимизировать

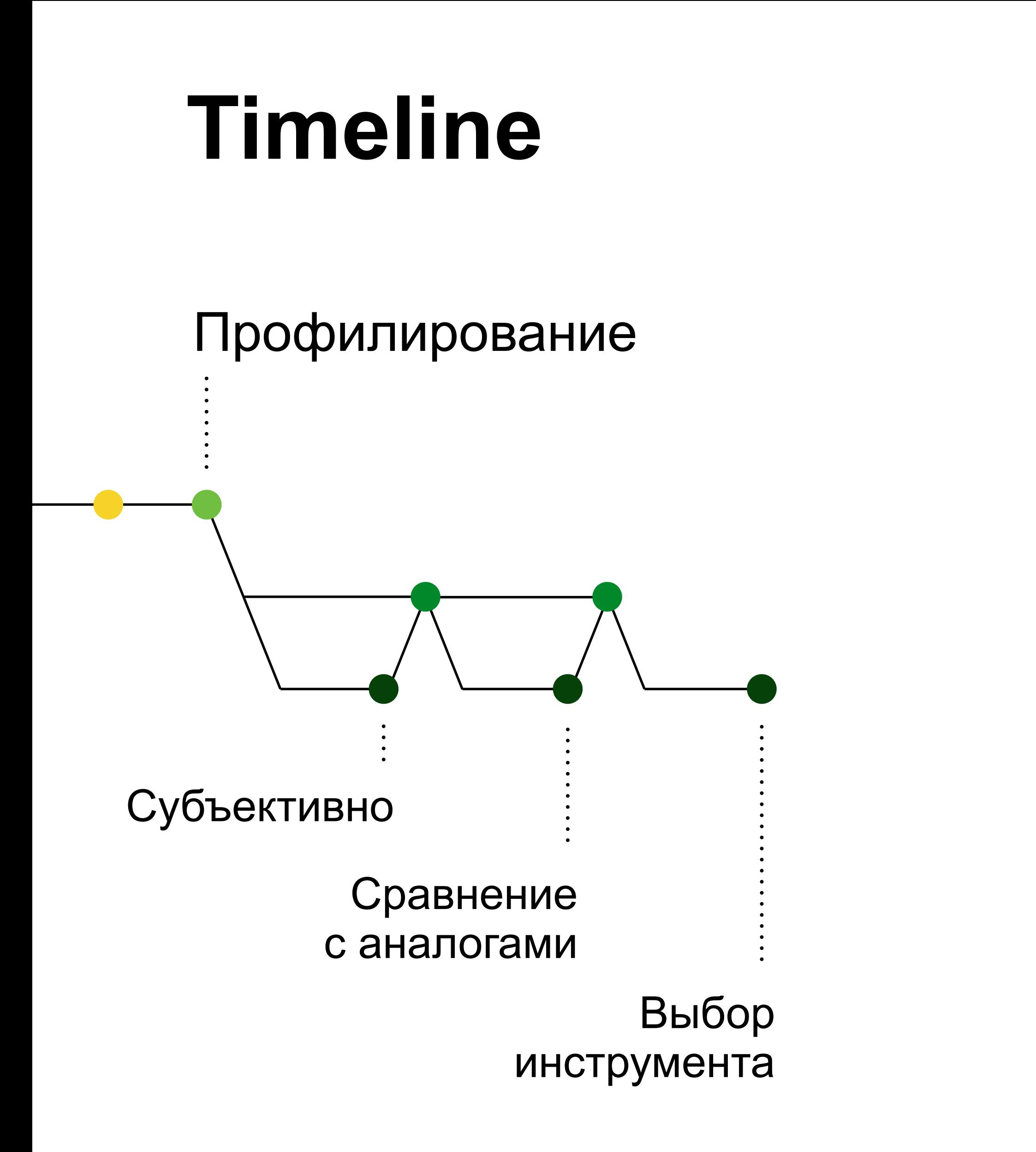

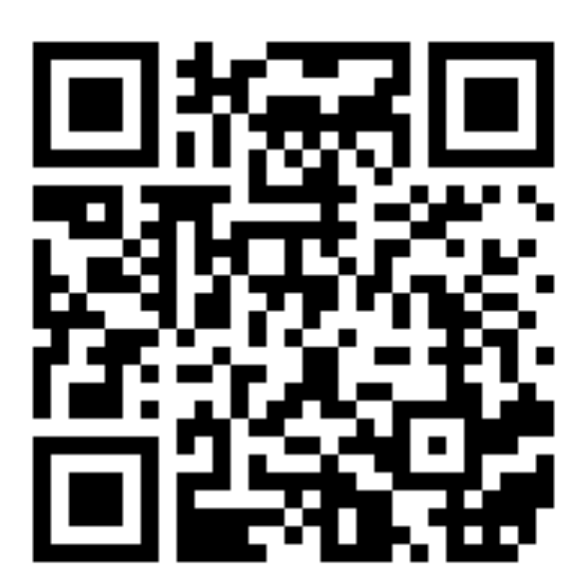

### Network Profiler Charles

#### Что можно получить

- хост, порт, протокол, интерфейс, адрес
- $\sum$ сколько всего пакетов отправлено/получено
- как растёт трафик  $\sum$

#### Что нельзя получить

- raw-packet data
- скорость выполнения запроса
- какие запросы выполняются медленнее других

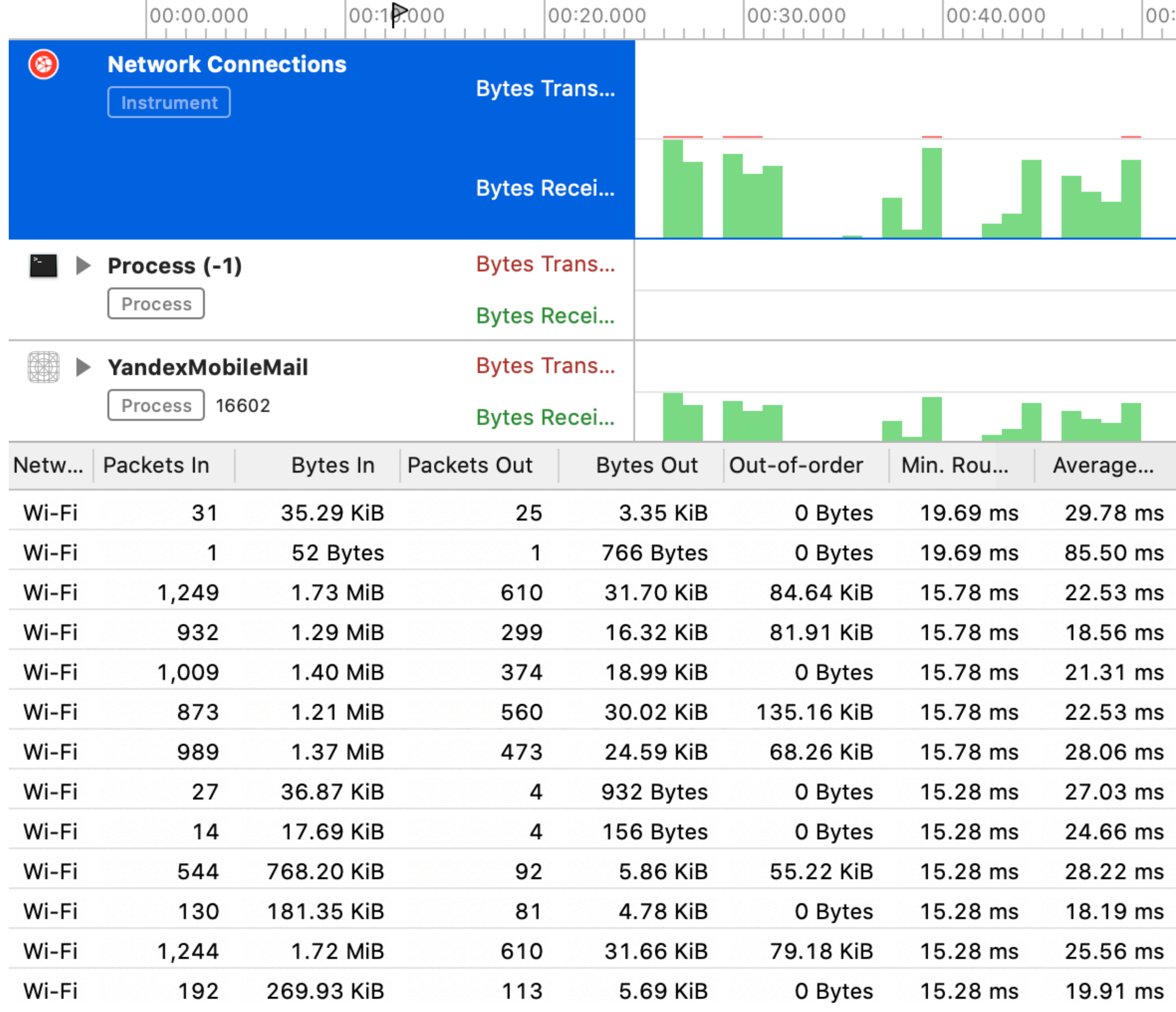

## Charles

#### Что можно получить

- данные HTTPS сессии  $\sum$
- raw-packet data  $\sum$
- ТРОТТЛИНГ  $\sum$
- command-line tools  $\sum$
- и ещё много всякого  $\sum_{i=1}^{n}$

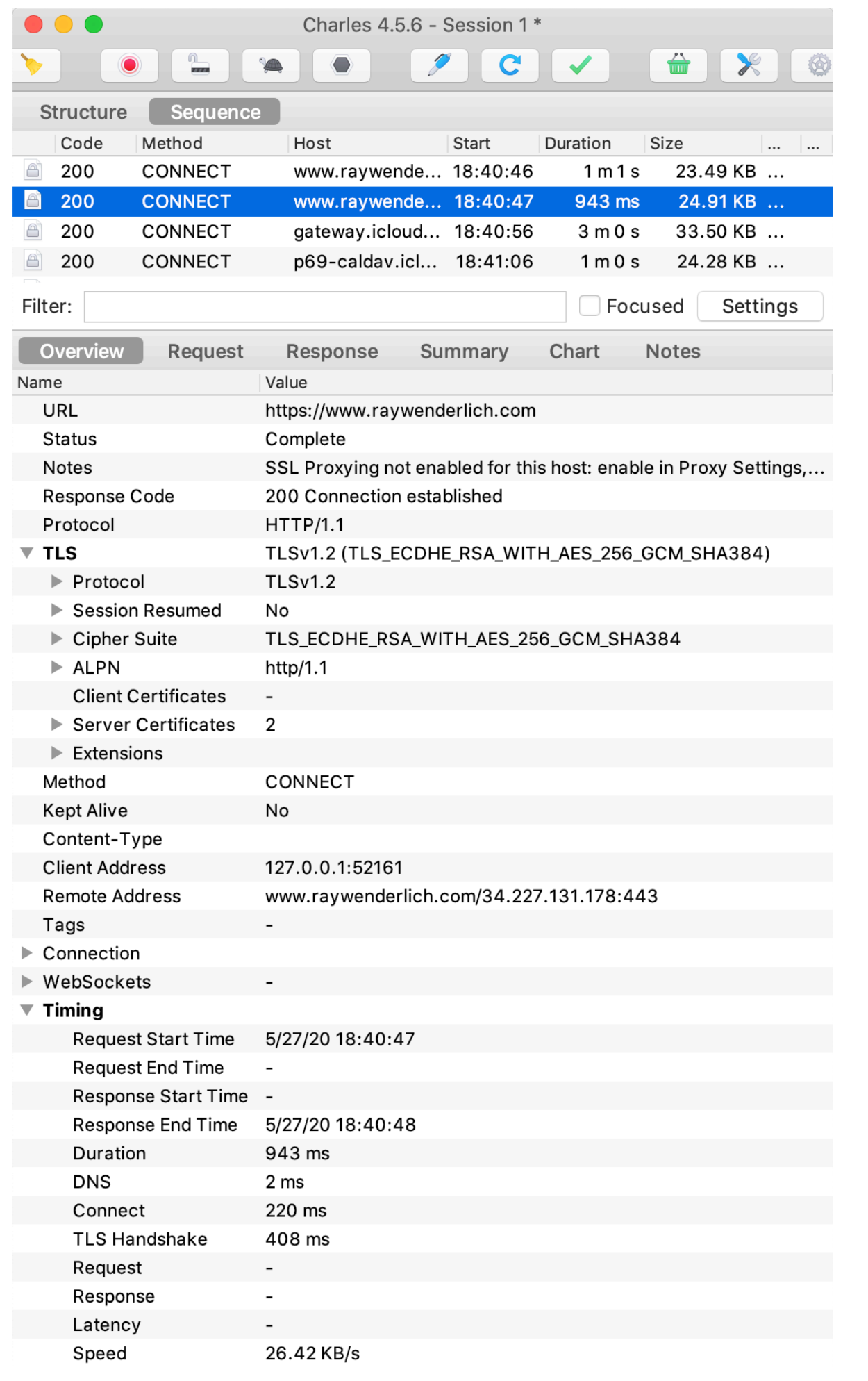

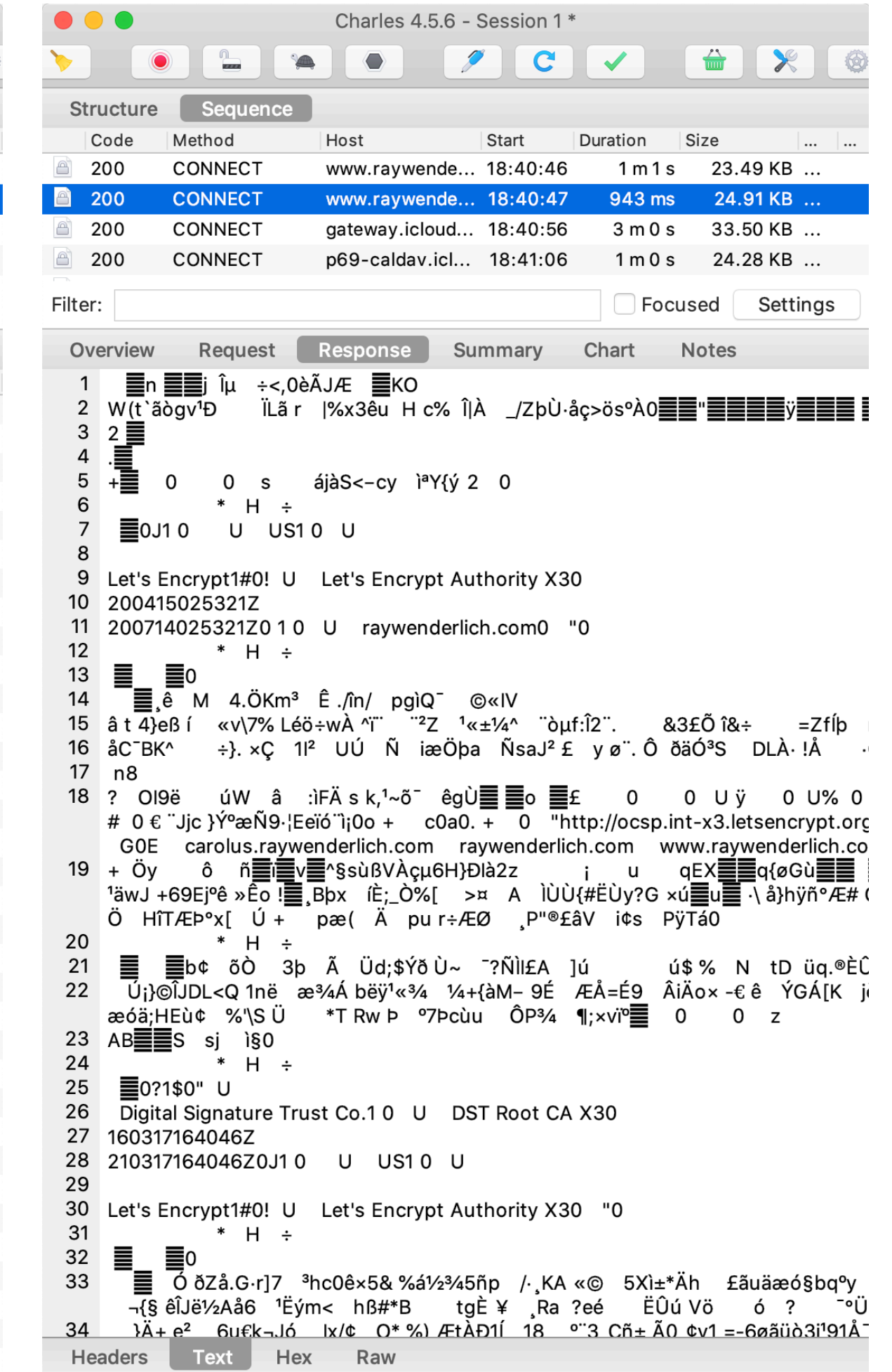

## Real-time трафик

Receiving

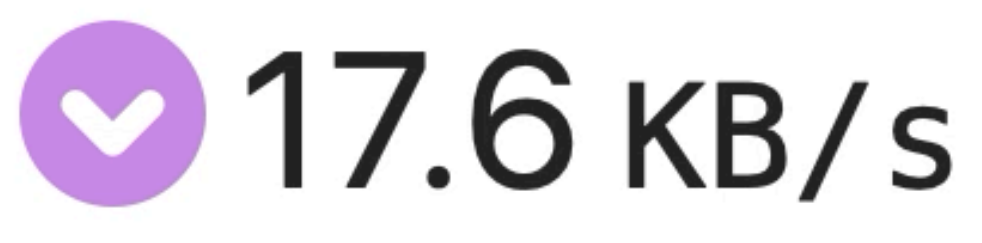

Per Second

 $0.7<sub>MB</sub>$ Total

#### Receiving and Sending Rates

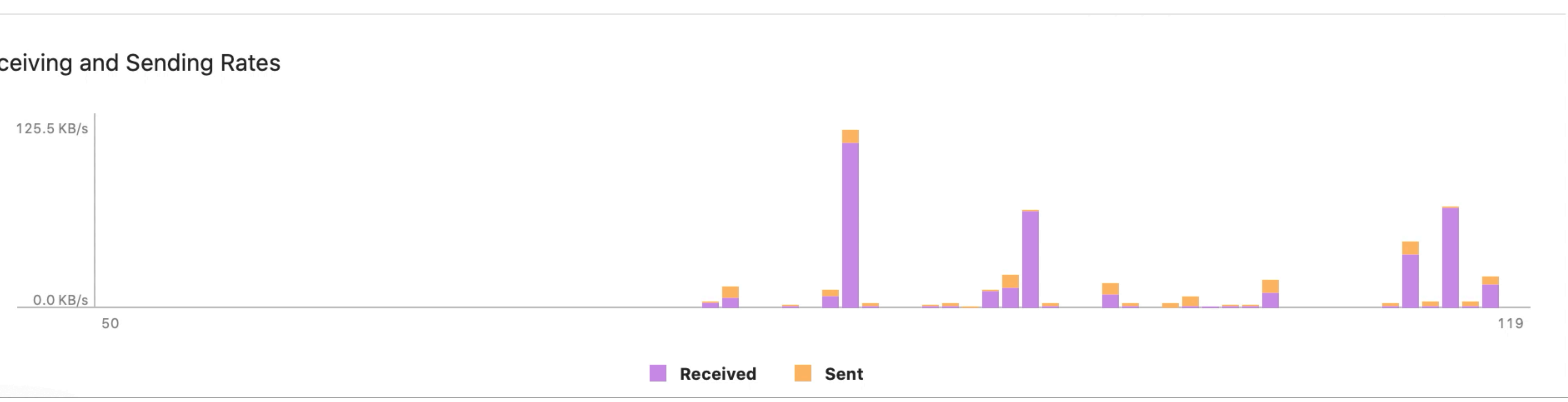

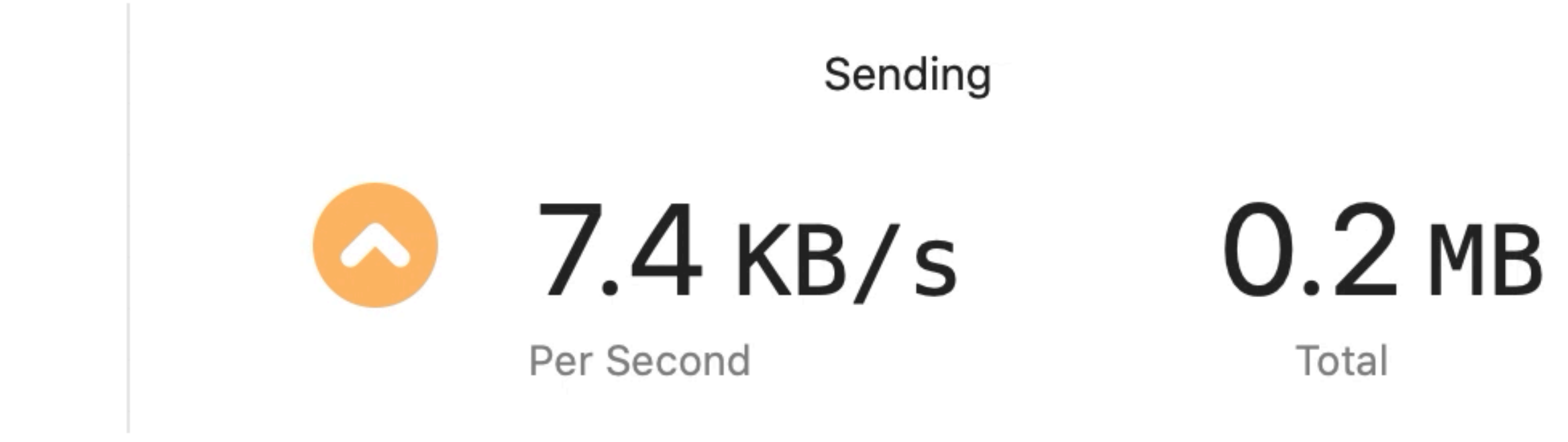

11

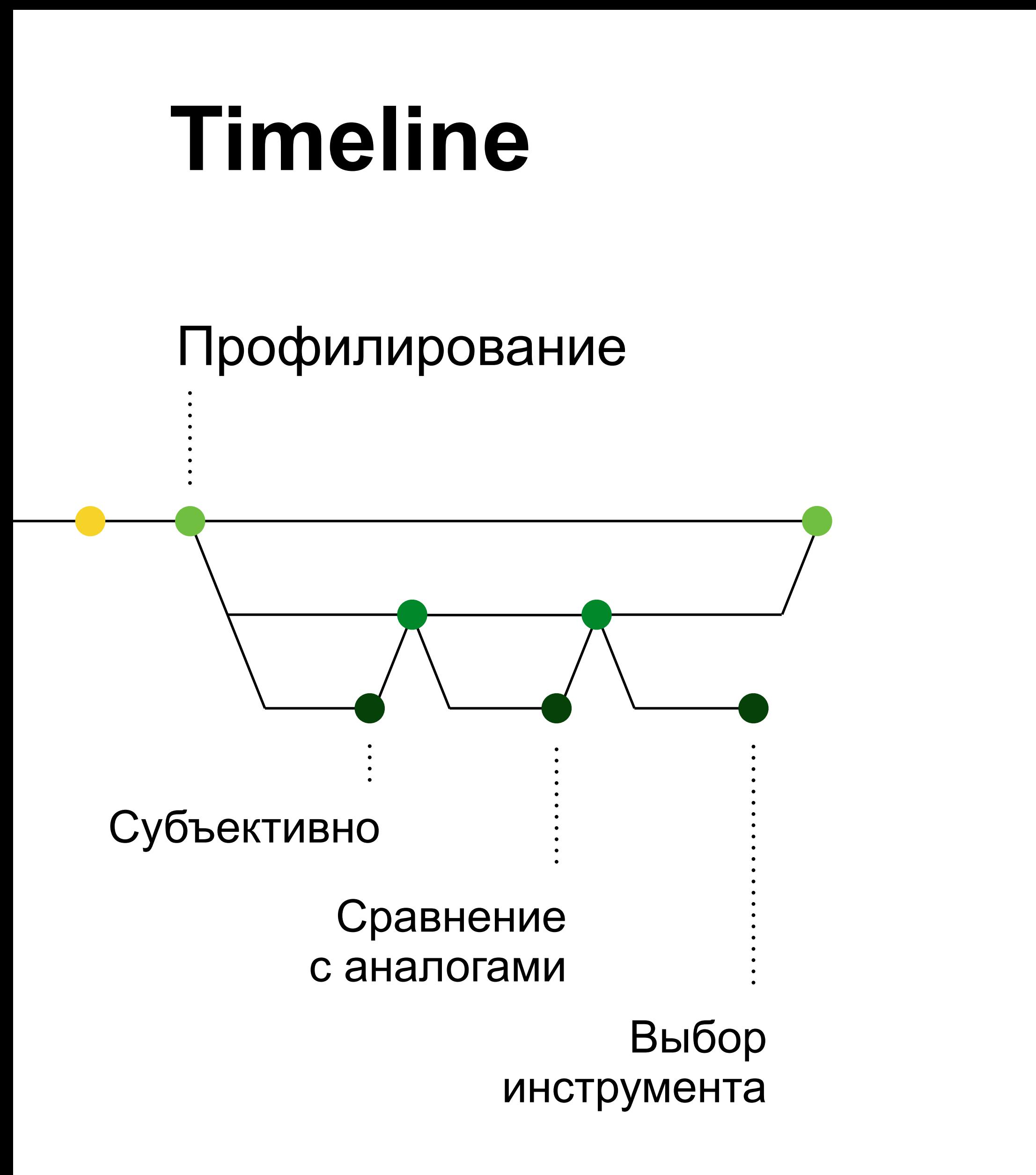

## **Какие проблемы увидели**

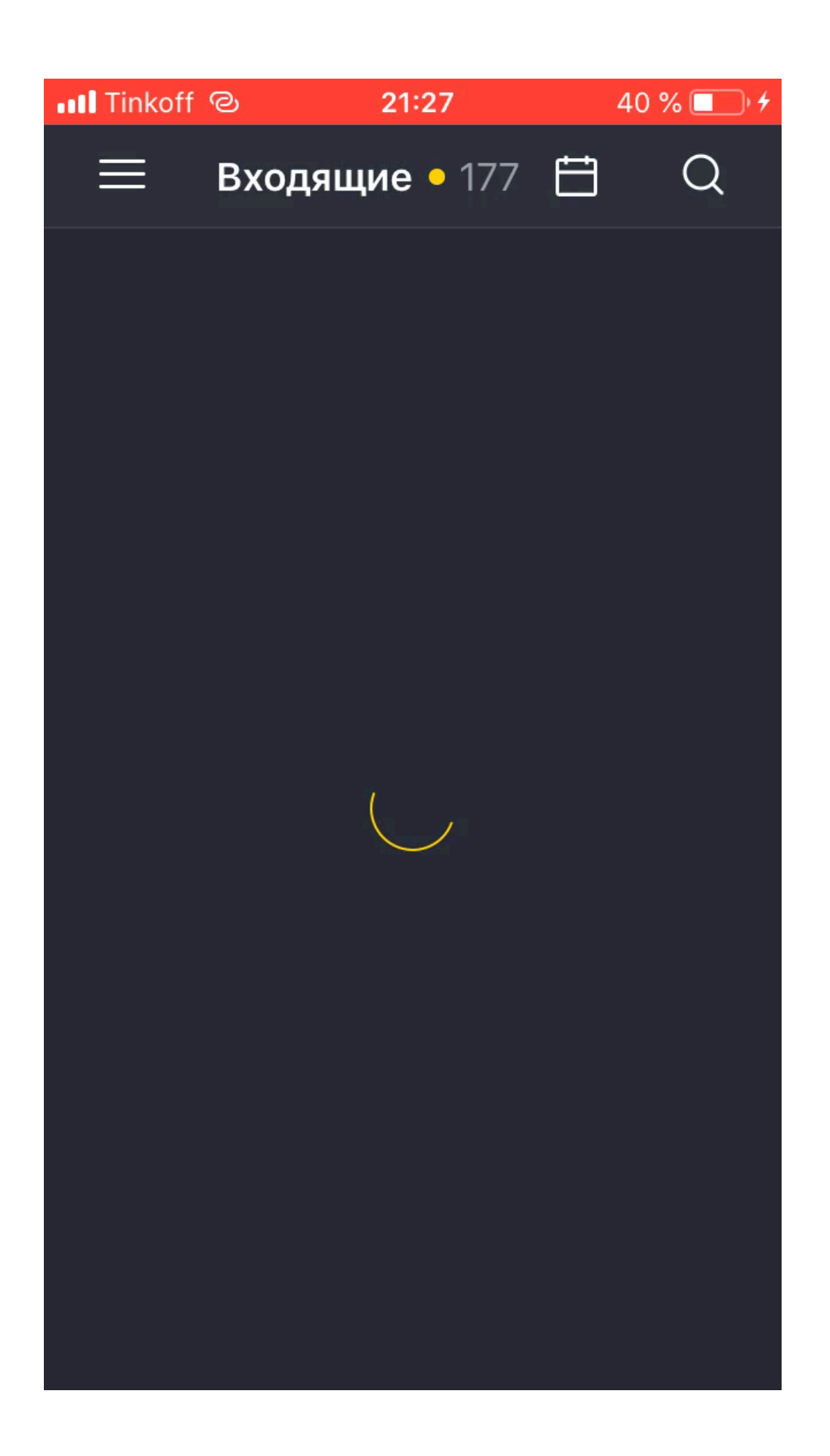

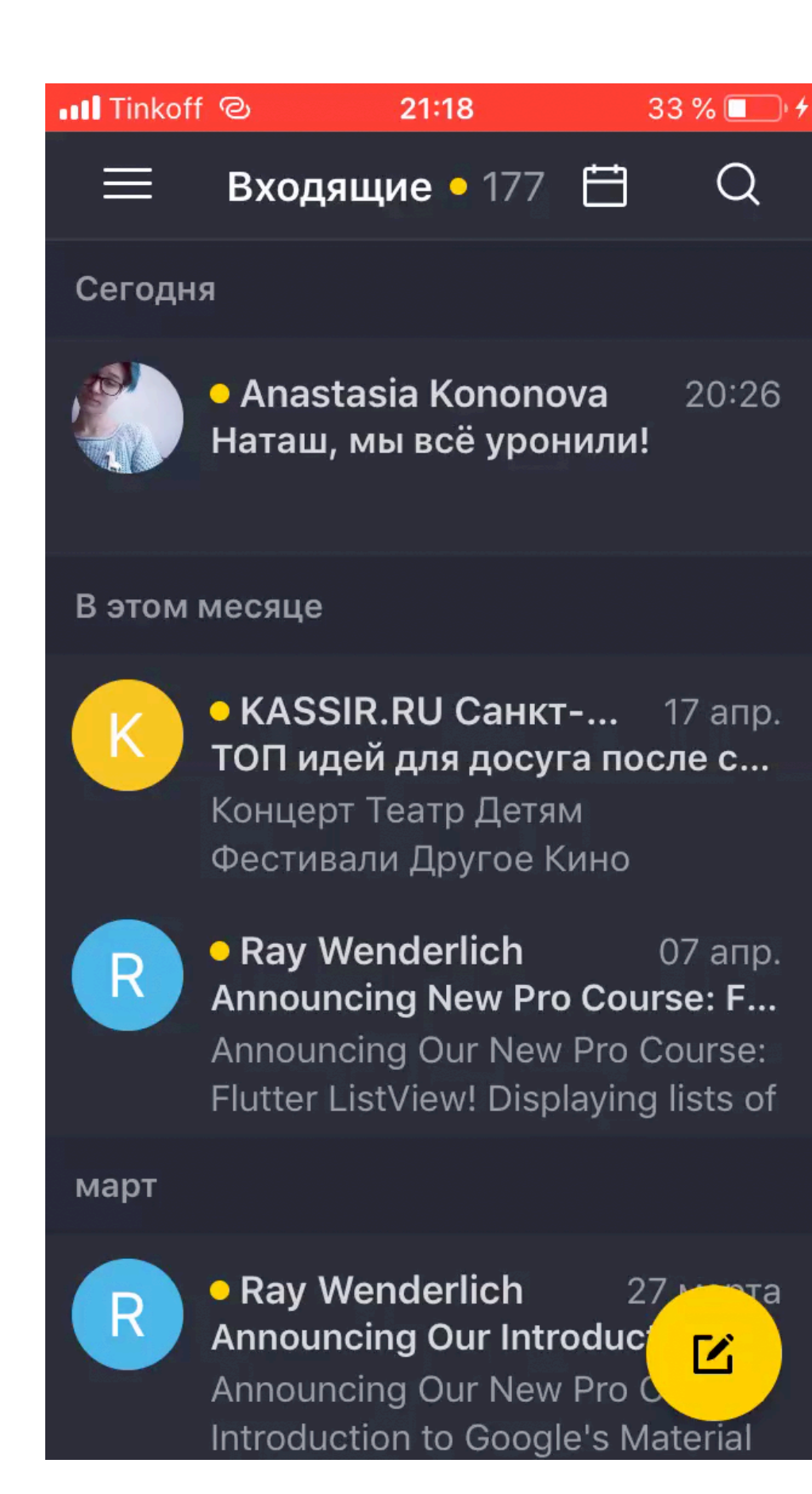

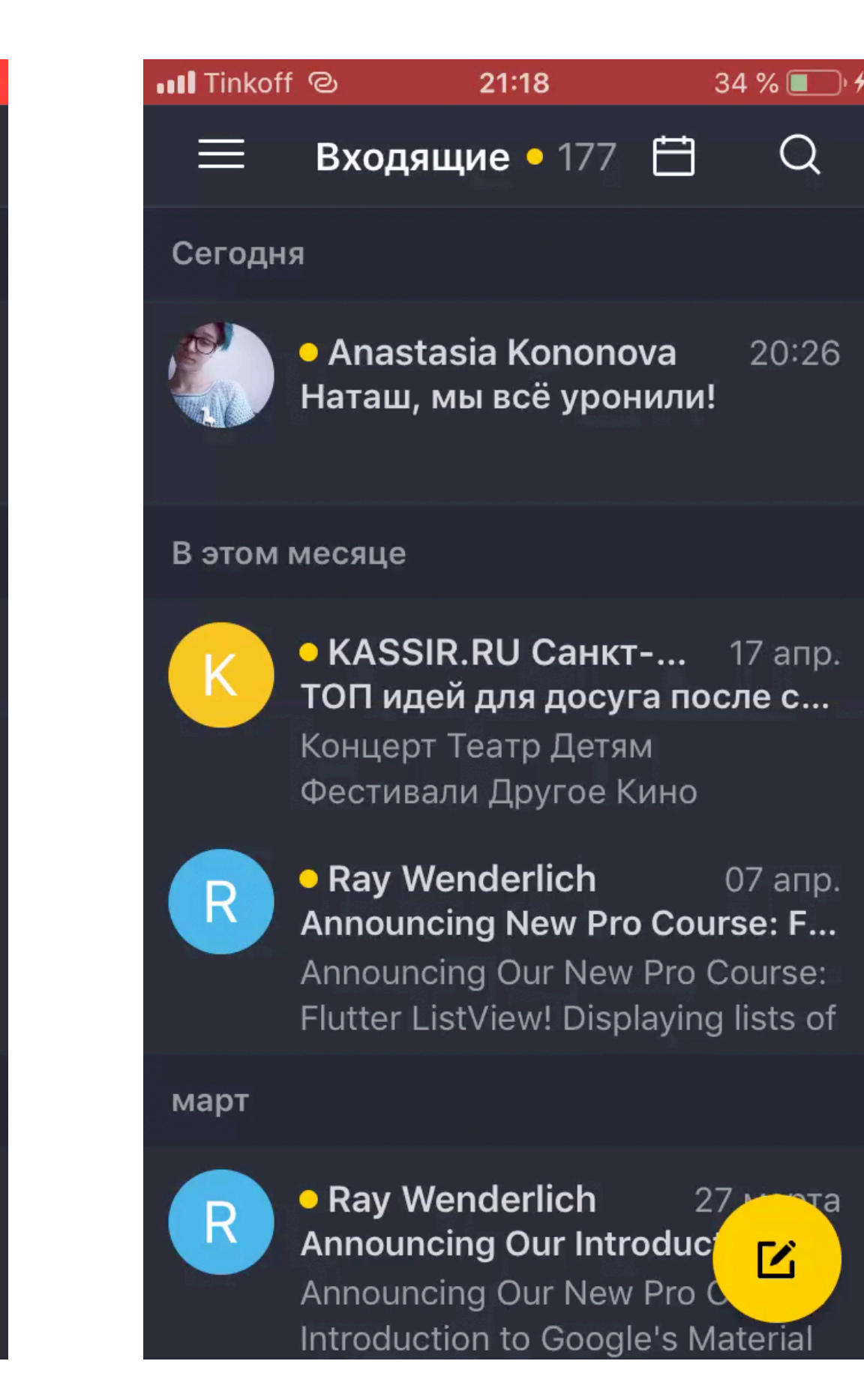

#### **Загрузка папки ~18s Pull to Refresh ~17s Load More ~20s Отправка письма ~27s**

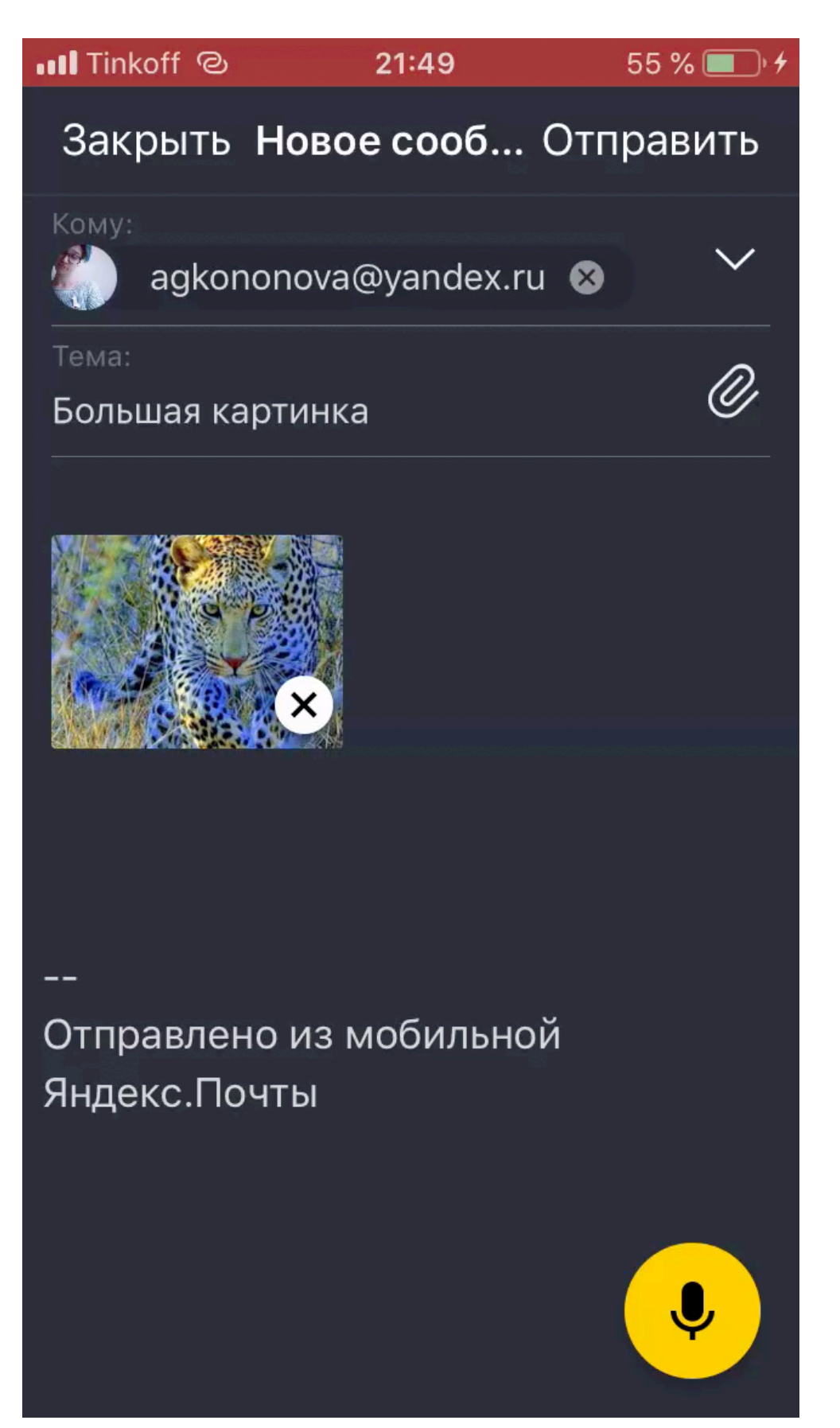

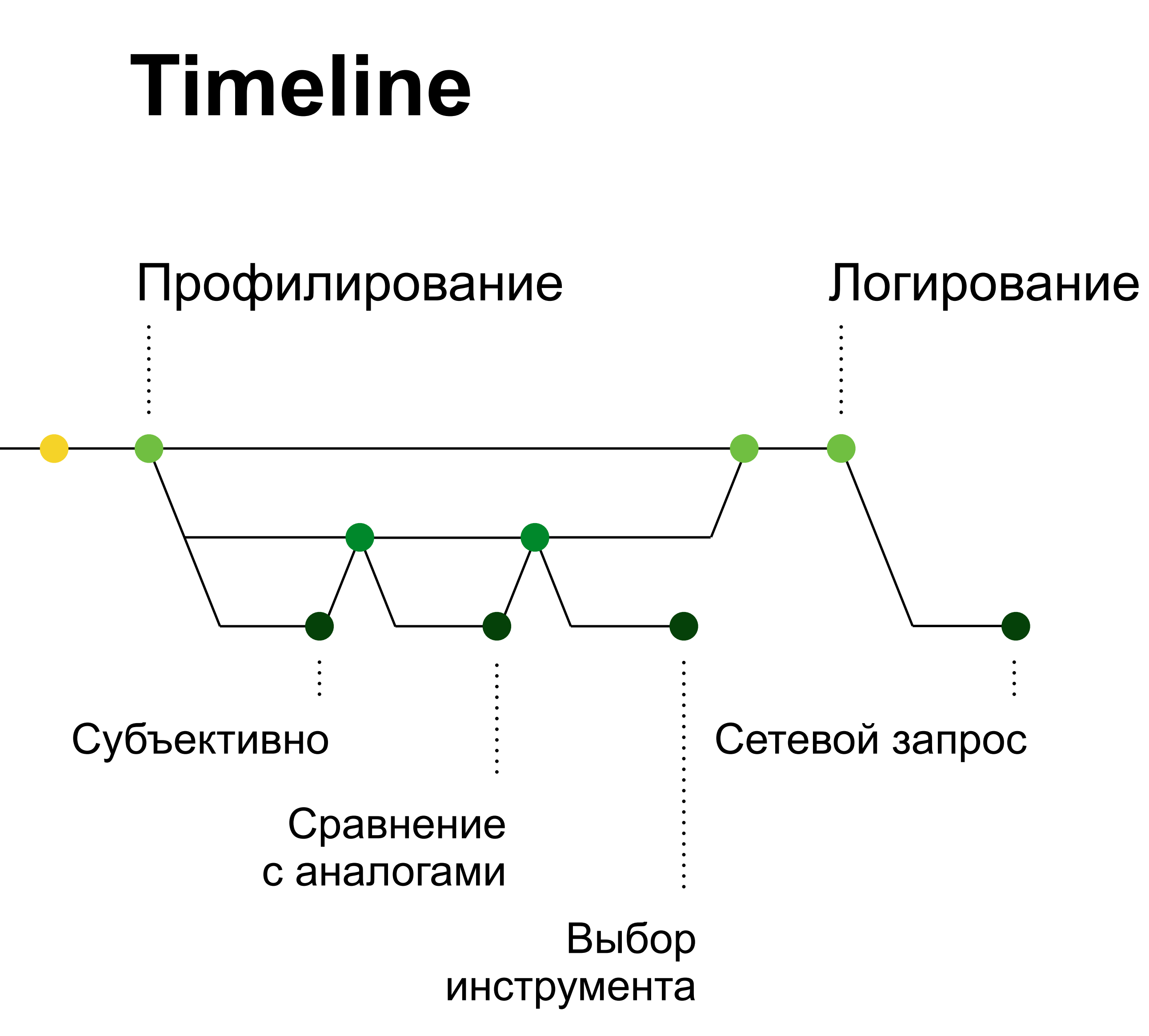

## **URLSessionTaskTransactionMetrics**

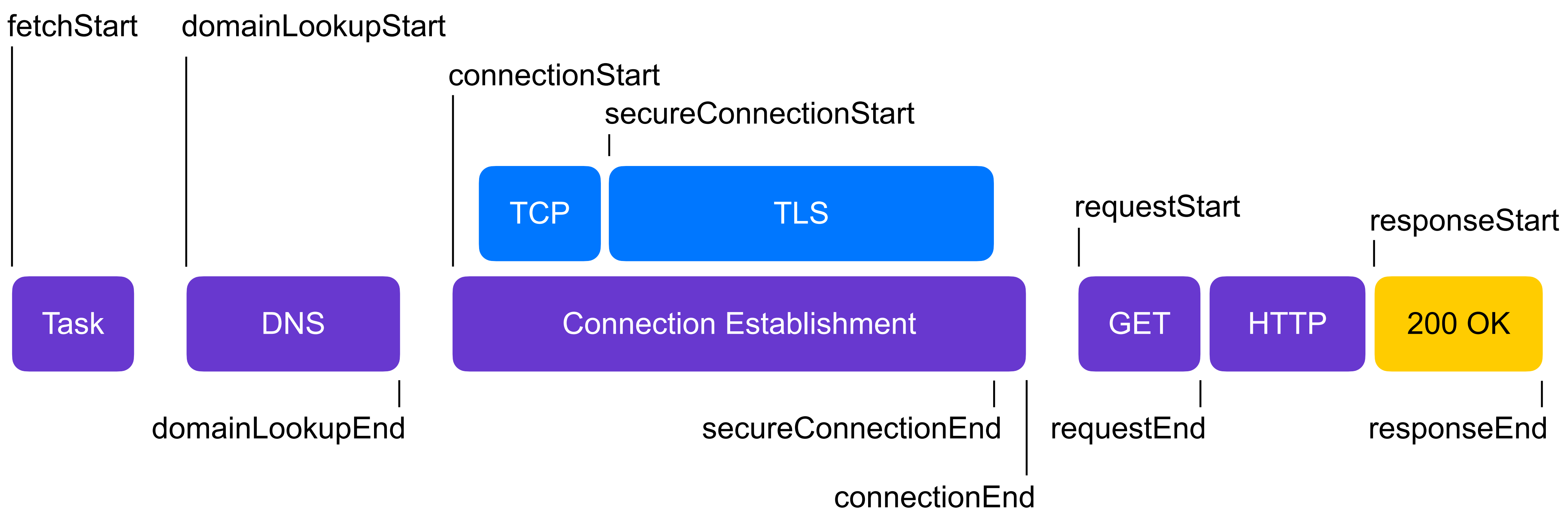

let config = URLSessionConfiguration.default delegateQueue: nil) let config = URLSessionConfiguration.default<br>let session = URLSession(configuration: config, delegate: self,<br>delegateQueue: nil)

# let session = URLSession(configuration: config, delegate: self,

}

// MARK :- URLSessionTaskDelegate // MARK :- URLSessionTaskDelegate func urlSession(\_ session: URLSession, task: URLSessionTask, didFinishCollecting metrics: URLSessionTaskMetrics) { func urlSession(\_ session: URLSession,<br>task: URLSessionTask,<br>didFinishCollecting metrics:<br>URLSessionTaskMetrics) {<br>for metric in metrics.transactionMetrics { print(metric) print(metric) } }

}

- Fetch Start: 1588272794932 Proxy Connection: false
- Domain Lookup Start: 1588272795014 Reused Connection: false
- Domain Lookup End: 1588272795037 Fetch Type: networkLoad
- Connect Start: 1588272795040 Request Header Bytes: 435
- Secure Connection Start: 1588272795314 Request Body Bytes: 72
- Secure Connection End: 1588272795597 Response Header Bytes: 213
- Connect End: 1588272795597 Response Body Bytes: 571
- 
- Request End: 1588272795592 Cellular: false
- Response Start: 1588272796552 Expensive: false
- Response End: 1588272795592 Constrained: false
- Protocol Name: http/1.1 Multipath: false

- Fetch Start: 1588272794932 Proxy Connection: false
- Domain Lookup Start: 1588272795014 Reused Connection: false
- Domain Lookup End: 1588272795037 Fetch Type: networkLoad
- Connect Start: 1588272795040 Request Header Bytes: 435
- Secure Connection Start: 1588272795314 Request Body Bytes: 72
- Secure Connection End: 1588272795597 Response Header Bytes: 213
- Connect End: 1588272795597 Response Body Bytes: 571
- 
- Request End: 1588272795592 Cellular: false
- Response Start: 1588272796552 Expensive: false
- Response End: 1588272795592 Constrained: false

#### **Protocol Name: http/1.1** Multipath: false

#### Fetch Start: 1588272794932 Proxy Connection: false

Domain Lookup Start: 1588272795014 Reused Connection: false Domain Lookup End: 1588272795037 Fetch Type: networkLoad Connect Start: 1588272795040 Request Header Bytes: 435 Secure Connection Start: 1588272795314 Request Body Bytes: 72 Secure Connection End: 1588272795597 Response Header Bytes: 213 Connect End: 1588272795597 Response Body Bytes: 571 Request Start: 1588272795591 TLS Protocol Version: 0x0303 Request End: 1588272795592 Cellular: false Response Start: 1588272796552 Expensive: false **Response End: 1588272795592** Constrained: false Protocol Name: http/1.1 Multipath: false

- Fetch Start: 1588272794932 Proxy Connection: false
- Domain Lookup Start: 1588272795014 **Reused Connection: false**
- Domain Lookup End: 1588272795037 Fetch Type: networkLoad

#### **Connect Start: 1588272795040** Request Header Bytes: 435

Secure Connection Start: 1588272795314 Request Body Bytes: 72 Secure Connection End: 1588272795597 Response Header Bytes: 213

#### **Connect End: 1588272795597** Response Body Bytes: 571

Request End: 1588272795592 Cellular: false

- Response Start: 1588272796552 Expensive: false
- Response End: 1588272795592 Constrained: false
- Protocol Name: http/1.1 Multipath: false

- Fetch Start: 1588272794932 Proxy Connection: false
- Domain Lookup Start: 1588272795014 Reused Connection: false
- Domain Lookup End: 1588272795037 Fetch Type: networkLoad
- Connect Start: 1588272795040 Request Header Bytes: 435
- Secure Connection Start: 1588272795314 Request Body Bytes: 72
- Secure Connection End: 1588272795597 Response Header Bytes: 213
- Connect End: 1588272795597 Response Body Bytes: 571
- 
- Request End: 1588272795592 Cellular: false
- Response Start: 1588272796552 Expensive: false
- **Response End: 1588272795592** Constrained: false
- Protocol Name: http/1.1 Multipath: false

- Fetch Start: 1588272794932 Proxy Connection: false
- Domain Lookup Start: 1588272795014 Reused Connection: false
- Domain Lookup End: 1588272795037 Fetch Type: networkLoad
- Connect Start: 1588272795040 Request Header Bytes: 435
- Secure Connection Start: 1588272795314 **Request Body Bytes: 72**
- Secure Connection End: 1588272795597 Response Header Bytes: 213
- Connect End: 1588272795597 **Response Body Bytes: 571**
- 
- Request End: 1588272795592 Cellular: false
- Response Start: 1588272796552 Expensive: false
- Response End: 1588272795592 Constrained: false
- Protocol Name: http/1.1 Multipath: false

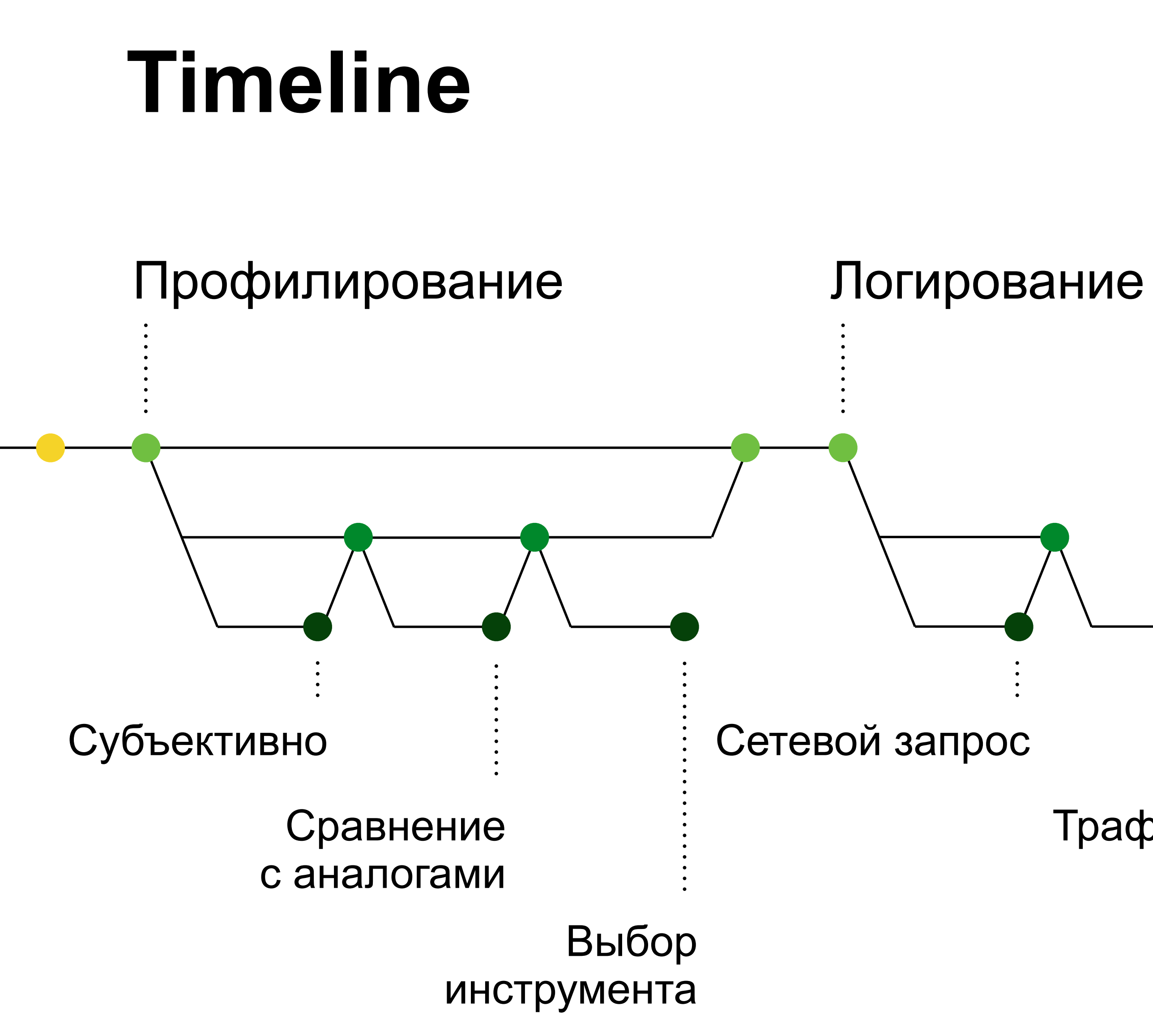

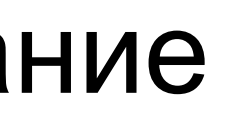

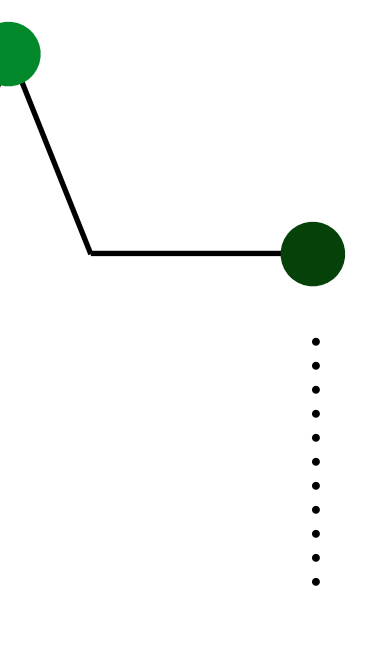

Трафик

### **Логирование трафика**

```
// MARK :- URLSessionTaskDelegate
func urlSession( session: URLSession, task: URLSessionTask,
                    didFinishCollecting metrics: 
URLSessionTaskMetrics) { 
     for metric in metrics.transactionMetrics { 
 if #available(iOS 13.0, *) { 
 if #available(iOS 13.0, *) { 
 print(metric.countOfRequestBodyBytesSent) 
 print(metric.countOfRequestBodyBytesSent) 
 print(metric.countOfResponseBodyBytesReceived) 
 print(metric.countOfResponseBodyBytesReceived) 
          } else { 
               print(task.countOfBytesSent) 
               print(task.countOfBytesReceived) 
 } 
 } 
 } }
```
}

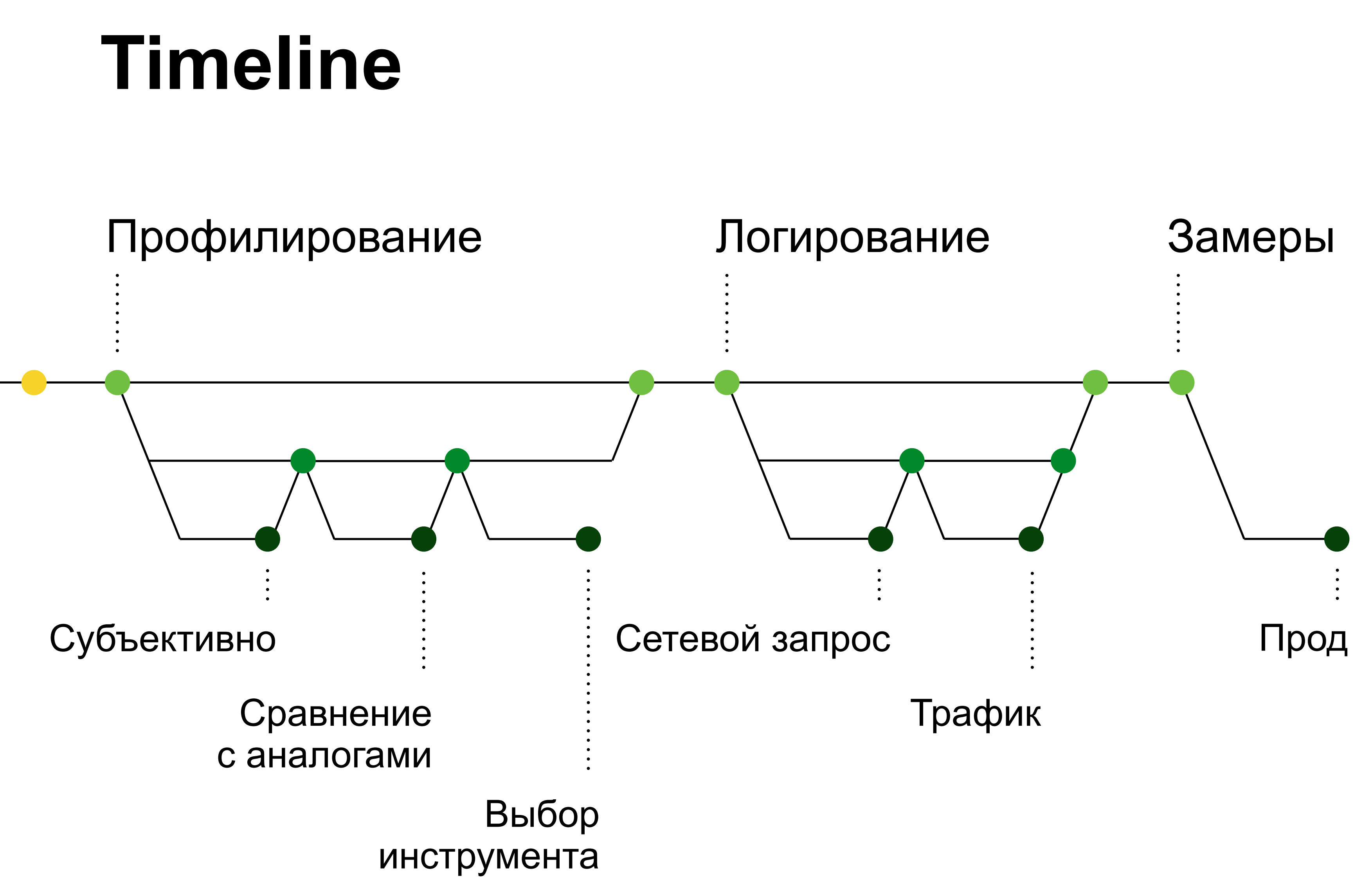

#### **Реальные пользователи**

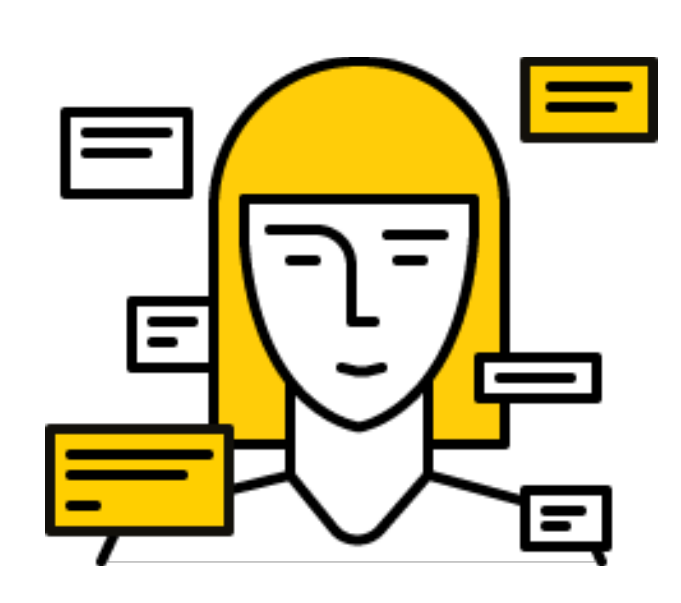

Реальные данные

Большой разброс данных

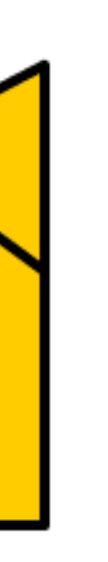

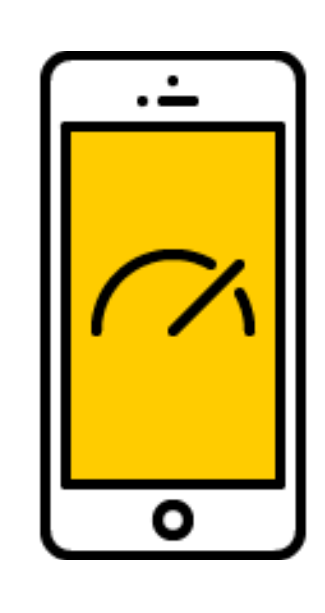

Тяжело измерять трафик

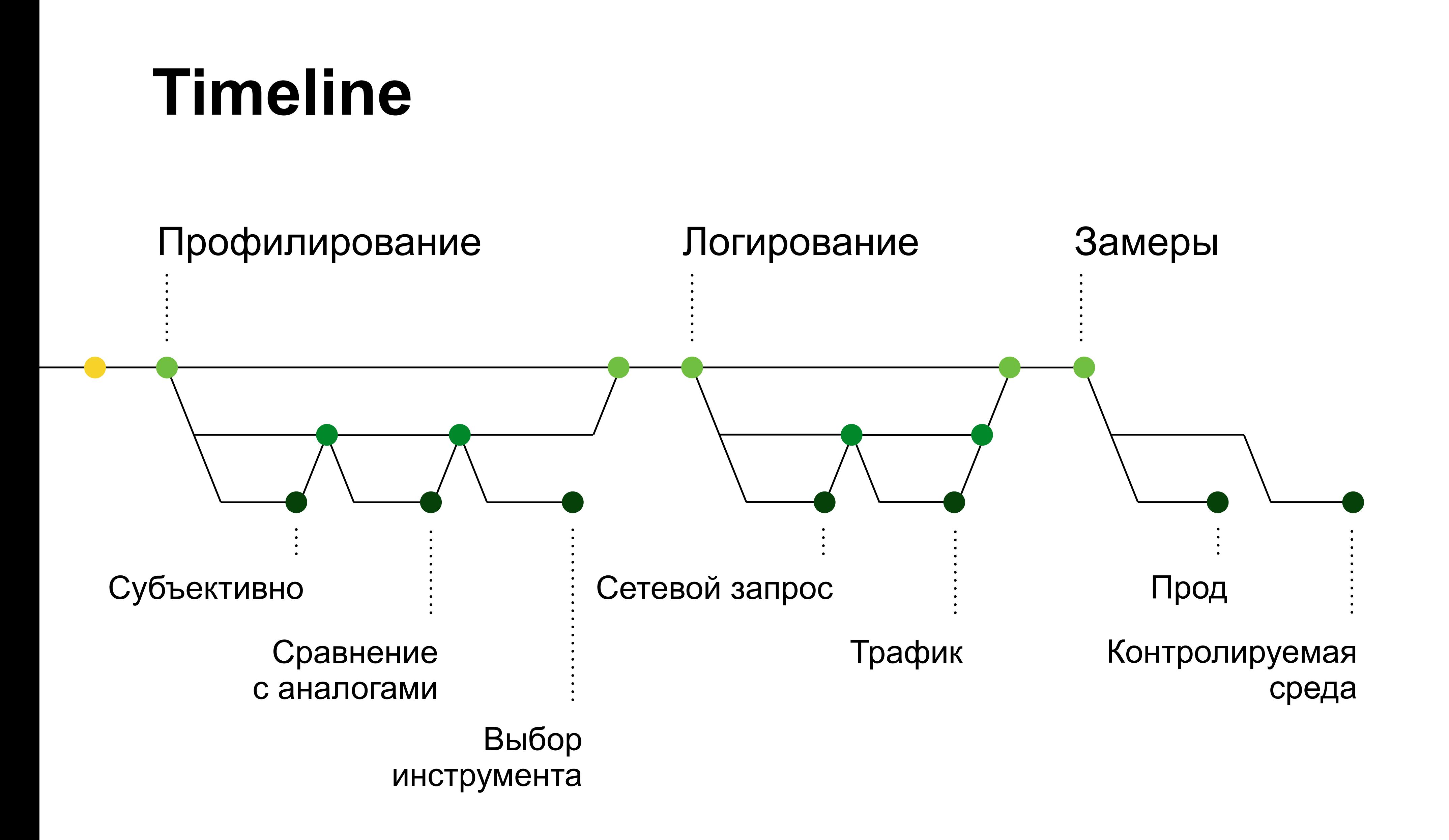

## Контролируемая среда

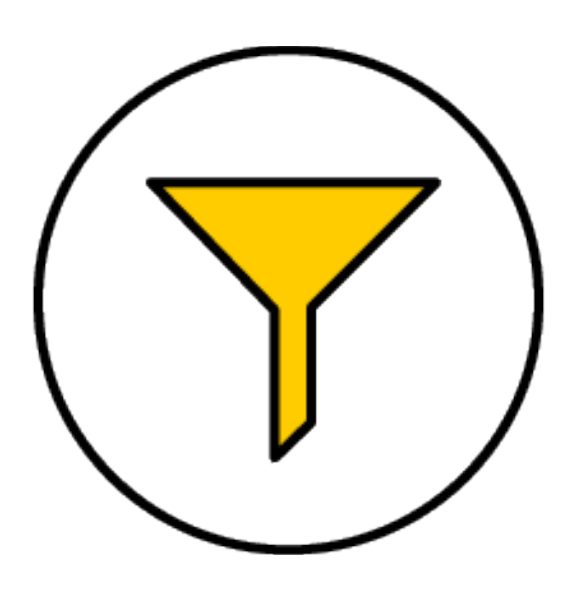

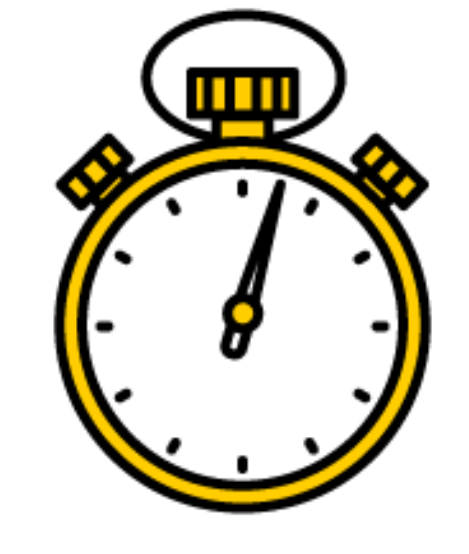

Только необходимые замеры

Быстрый сбор данных

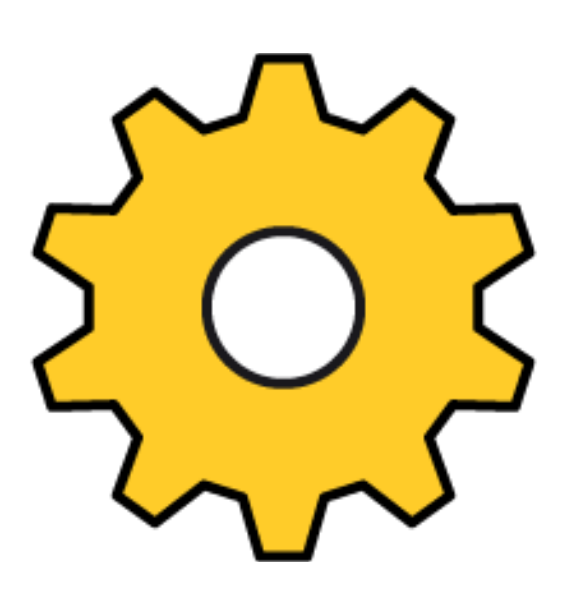

Нужны автотесты  $\sqrt{(\gamma)^2}$ 

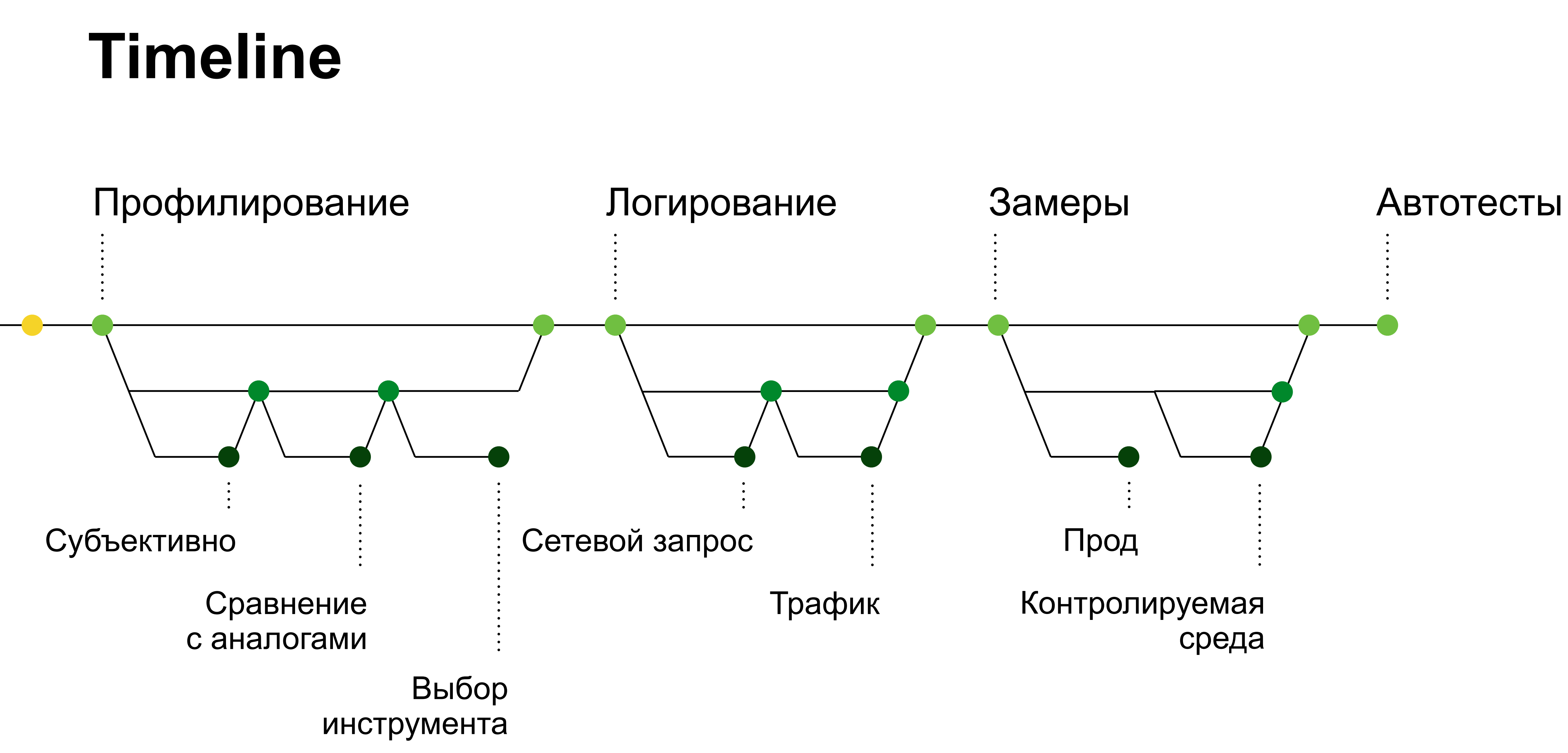

### Автотесты + контролируемая среда

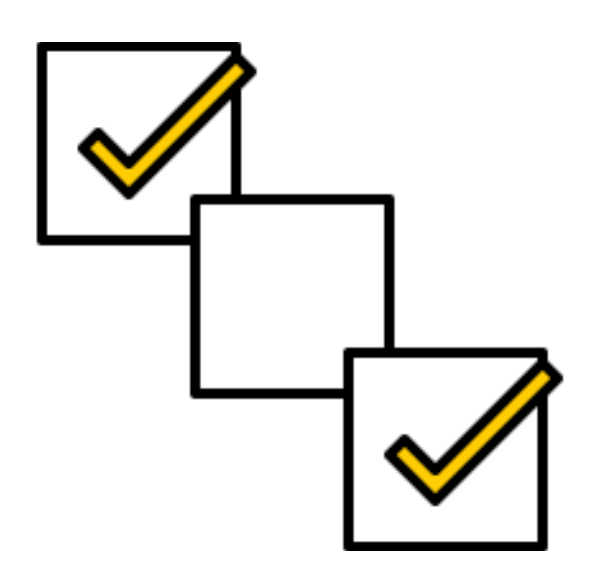

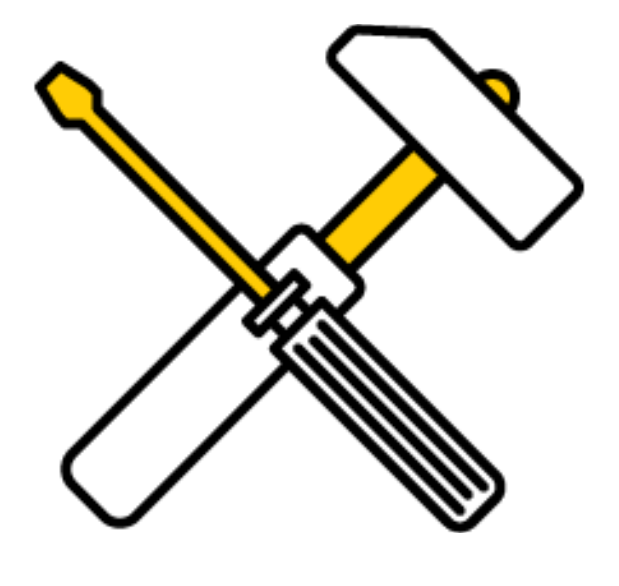

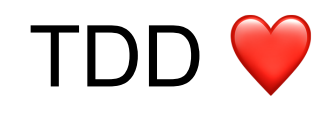

Автотесты на базе XCTest

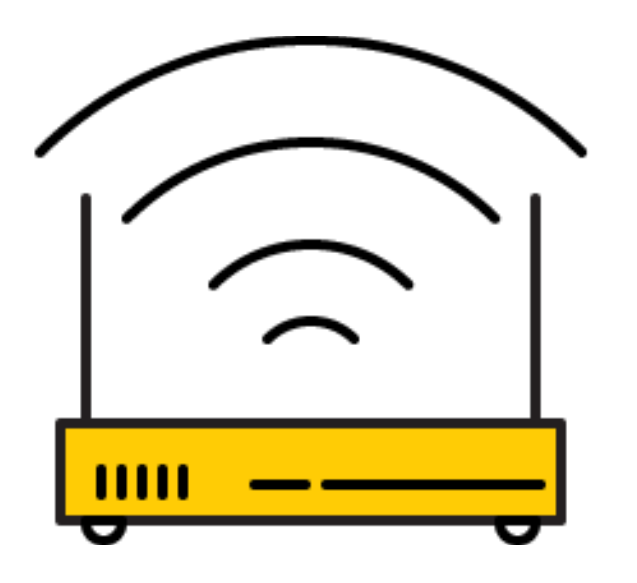

Эмуляция плохой сети

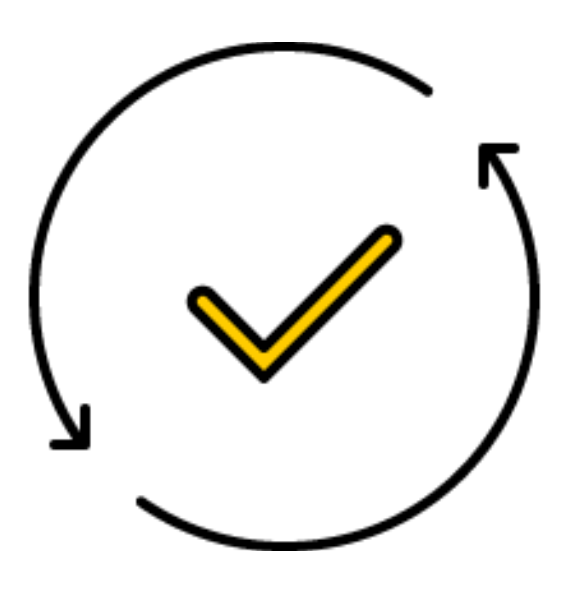

Запуск на CI

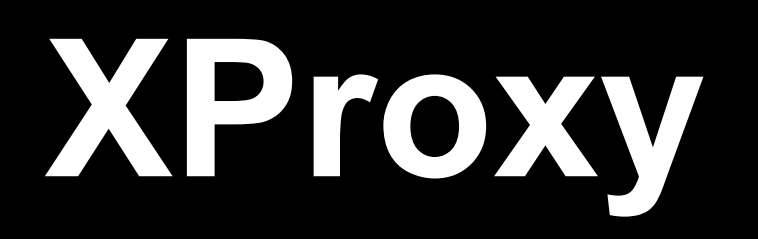

```
export class CommonConfigurations { 
 static edge(toxy: Toxy): Toxy { 
 static edge(toxy: Toxy): Toxy { 
 return toxy.all('/*') 
 return toxy.all('/*') 
 .poison(Poisons.latency(null, 10, 50)) 
 .poison(Poisons.latency(null, 10, 50)) 
 .poison(Poisons.bandWidth(1000, 100)) 
 .poison(Poisons.bandWidth(1000, 100)) 
 } 
 }
```
}

```
 let percent = Utils.parseIntUnsafe(percent_str); 
 let percent = Utils.parseIntUnsafe(percent_str); 
 return toxy.all('/*') 
 return toxy.all('/*') 
 .poison(Poisons.responseWithDelay(1000)) 
 .poison(Poisons.responseWithDelay(1000)) 
 .poison(Poisons.responseError500()) 
 .poison(Poisons.responseError500()) 
 .withRule(Rules.probability(percent)); 
 .withRule(Rules.probability(percent)); 
 } 
export class CommonConfigurations {<br>static edge(toxy: Toxy): Toxy {<br>return toxy.all('/*')<br>.poison(Poisons.latency(<br>.poison(Poisons.bandWidt<br>}<br>static random500(toxy: Toxy, per<br>let percent = Utils.parseInt<br>return toxy.all('/
 }
```
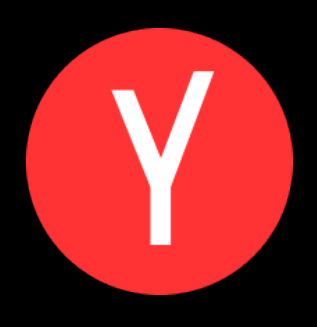

static random500(toxy: Toxy, percent\_str: string): Toxy {

## **Autotest + XProxy**

 var configuration: XProxyConfiguration { return .edge } private static let proxyHost = "https://xproxy.test.ru"<br>var configuration: XProxyConfiguration {<br> return .edge<br> }<br>public var launchArguments: [String] {<br> let path = "\(XProxyTestCase.proxyHost)/c/<br> \(self.configuration)/mo

```
 private static let proxyHost = "https://xproxy.test.ru"
```
public class XProxyTestCase: XCTestCase { classXProxyTestCase: XCTestCase {

}

 public var launchArguments: [String] { public var launchArguments: [String] { let path = "\(XProxyTestCase.proxyHost)/c/ let path = "\(XProxyTestCase.proxyHost)/c/ \(self.configuration)/mobapi" \(self.configuration)/mobapi" return [CommandLineArguments.baseURLKey, path] return [CommandLineArguments.baseURLKey, path] } }

## **Autotest + XProxy**

```
public final class PTRMessagesTest: XProxyTestCase { 
public final class PTRMessagesTest: XProxyTestCase 
 public override var launchArguments: [String] { 

           let useCase = [CommandLineArguments.networkMetricsEventName, 
                              UseCases.pullRoRefresh.rawValue] 
 return super.launchArguments + useCase 

 } 
 func testPullToRefreshNetworkMetrics() { 
 functestPullToRefreshNetworkMetrics() {  let plan = PredefinedTestSteps
           let plan = PredefinedTestSteps
 .login(user: UsersPool.testUser1) 
 .login(user: UsersPool.testUser1) 
.then { $0.pullToRefresh }
 ActionsRunner.performPlan(plan) 
 ActionsRunner.performPlan(plan) 
 } 
}
}
     }
 }
```
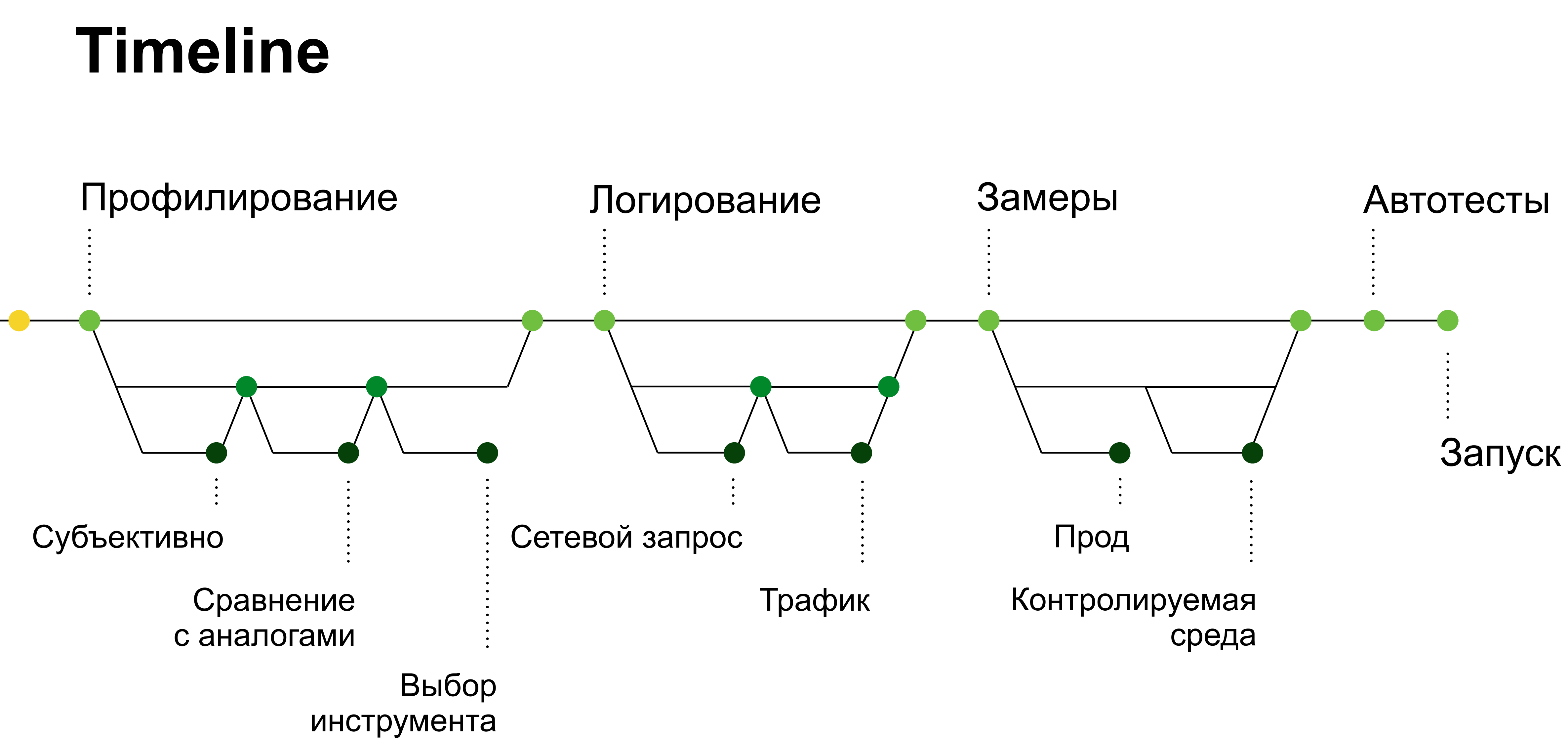

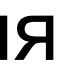

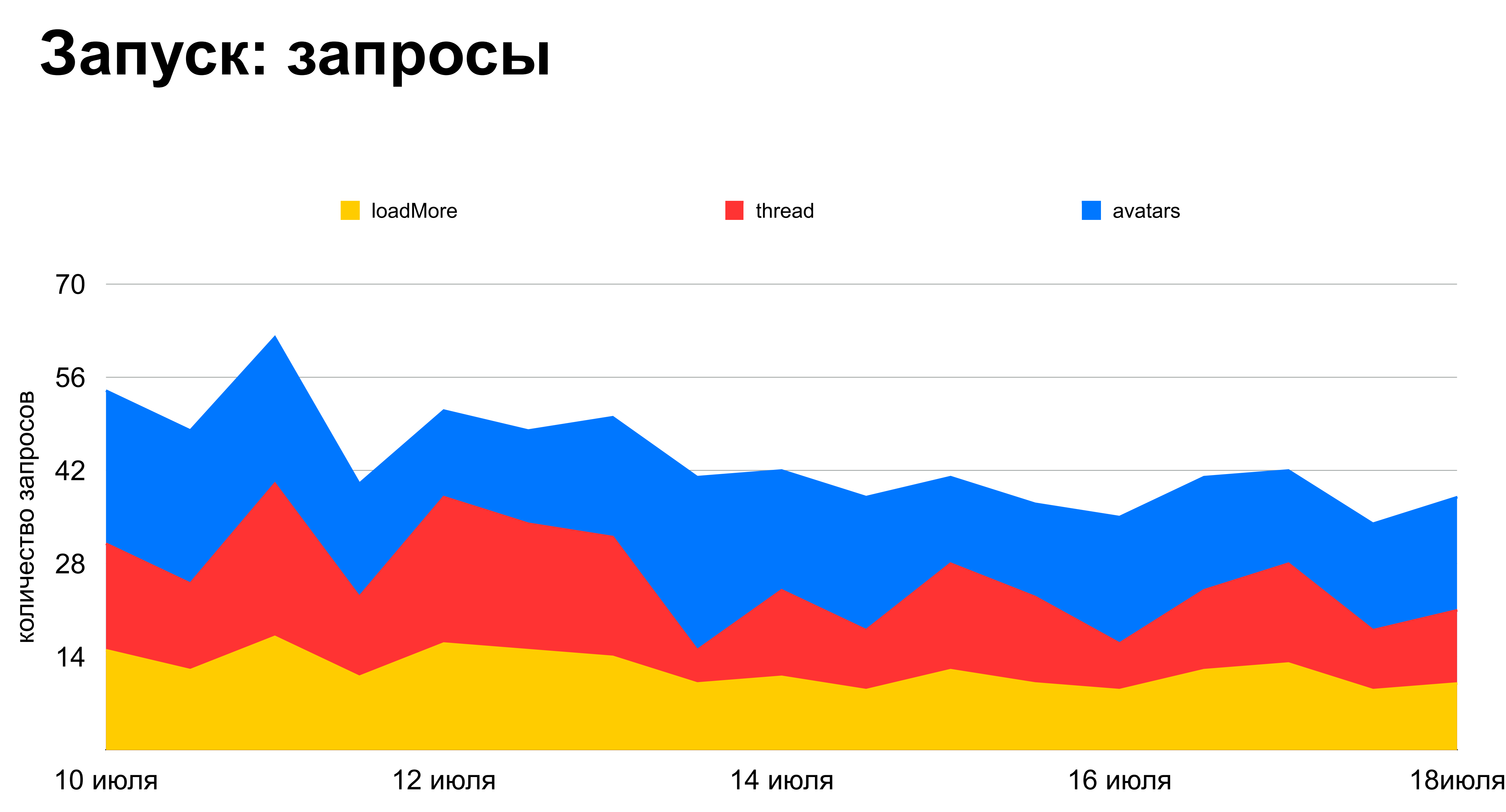

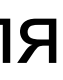

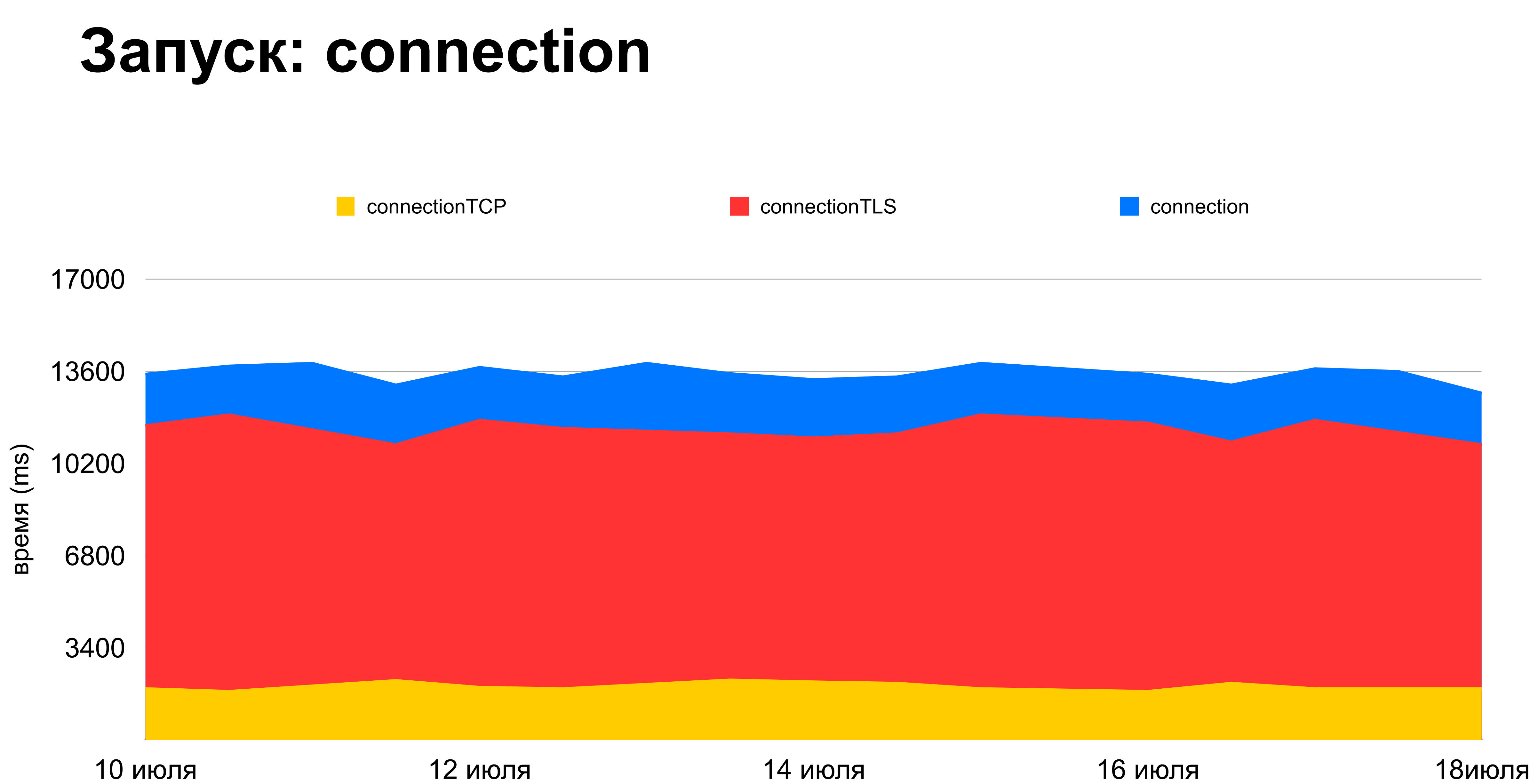

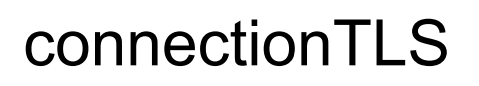

### **Проблемы, которые нашли**

- › Делаем лишние запросы «тонких» тредов
- › Не сжимаем аттачи при отправлении письма
- › Загружаем аватарки по одной
- › На каждый запрос долгая установка соединения
# **Оптимизация запросов и трафика**

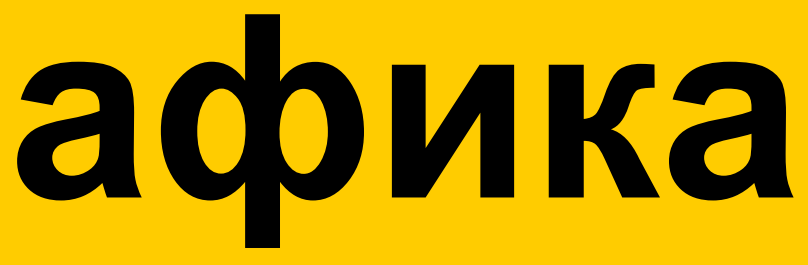

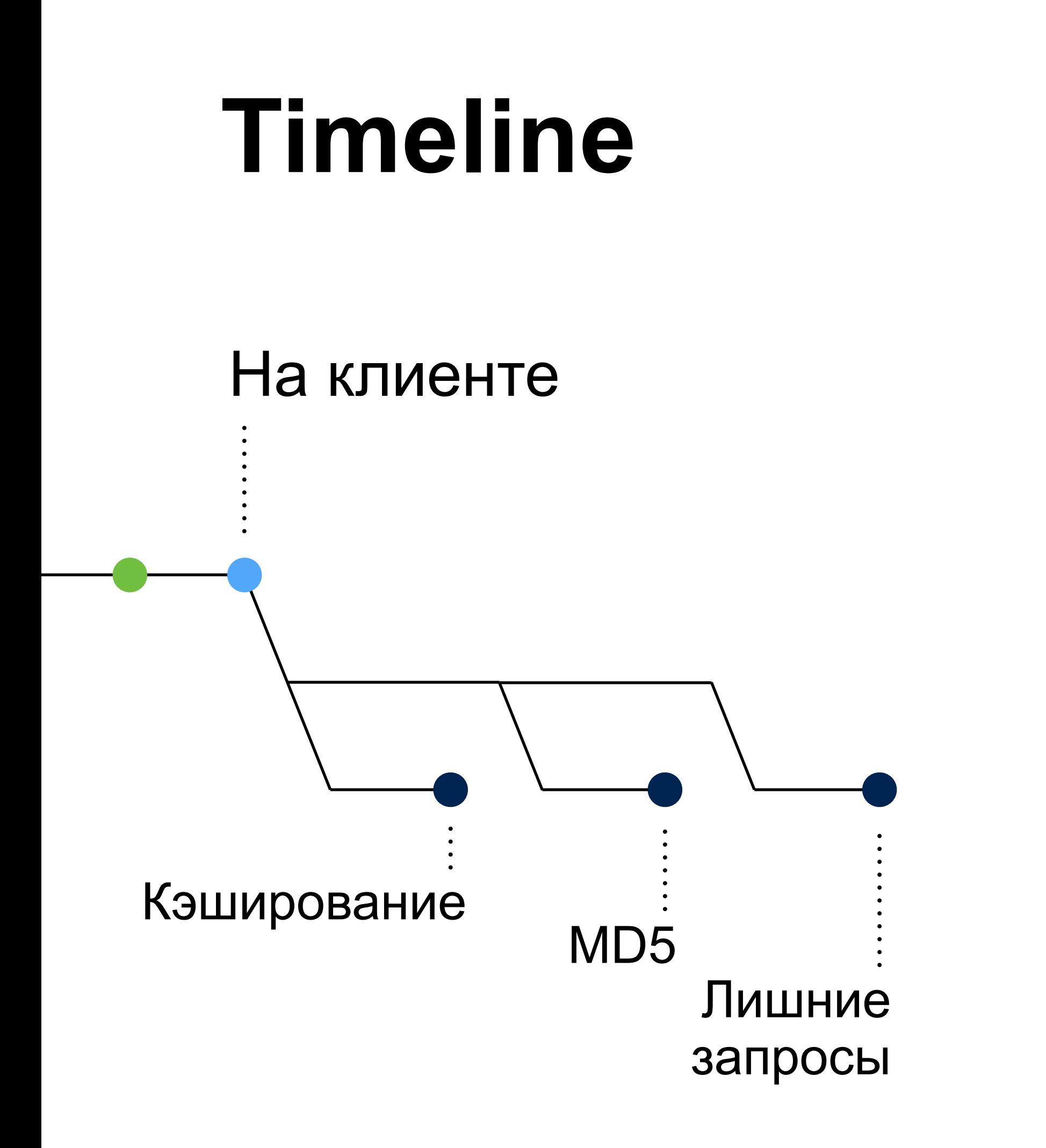

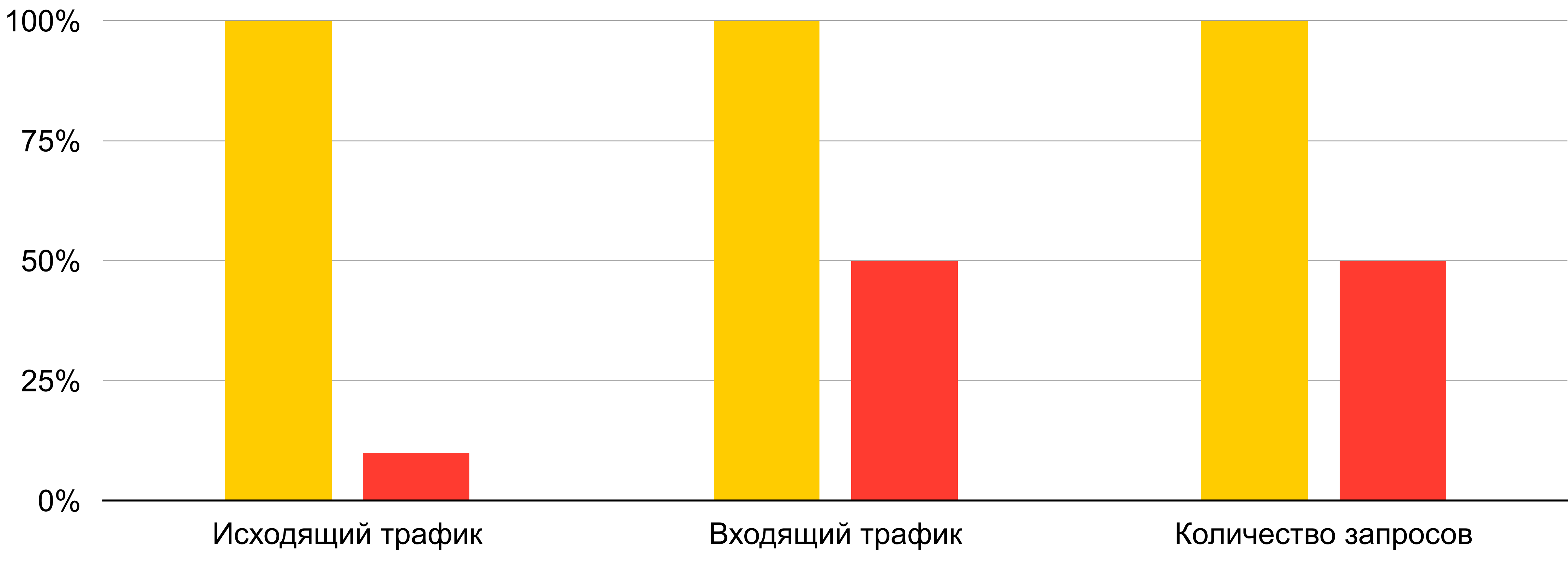

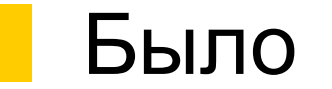

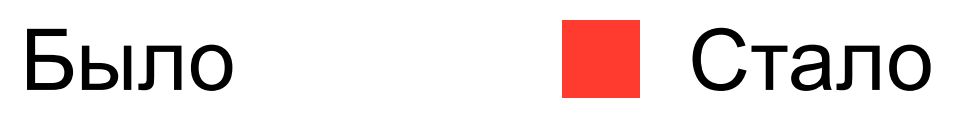

## **Что дало удаление лишних запросов**

# **Проблемы, которые нашли**

- › Делаем лишние запросы для «тонких» тредов
- › Не сжимаем аттачи при отправлении письма
- › Загружаем аватарки по одной
- › На каждый запрос долгая установка соединения

41

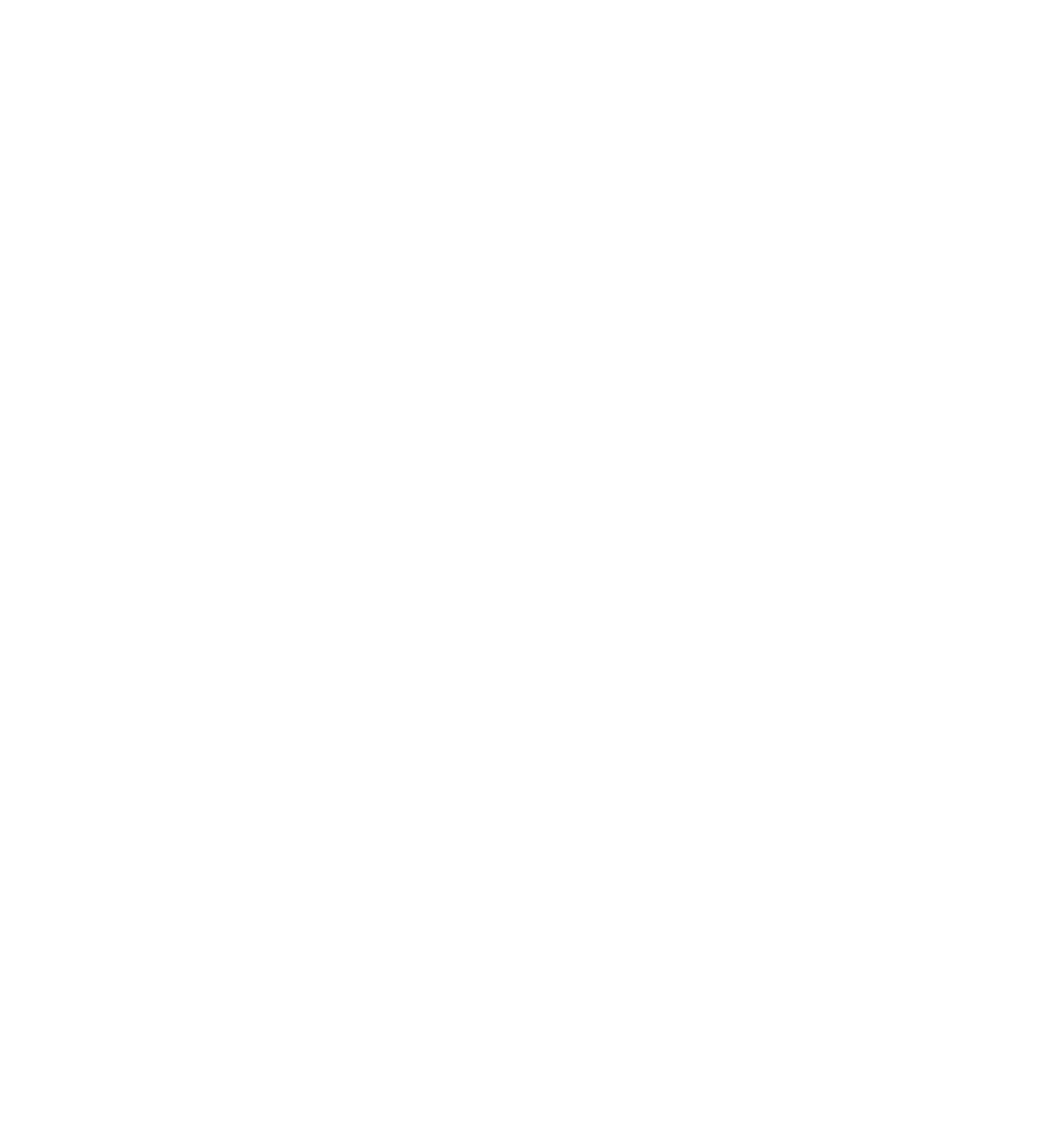

# **Как определить тип сети**

.serviceCurrentRadioAccessTechnology?.values.first else {

```
static var current: NetworkType { 
static var
#if TEST
 return CommandLineArgumentsParser.useBadNetworkConnection ? .edge : .undefined
#endif
    if self.reachabilityManager.isReachableViaWiFi {
 return .wifi
 return .wifi
 } 
 }
     guard let technology = CTTelephonyNetworkInfo() 
          return .undefined
 } 
     switch currentTechnology { 
    case CTRadioAccessTechnologyEdge:
          return .edge
     case CTRadioAccessTechnologyHSDPA, 
           CTRadioAccessTechnologyHSUPA: 
          return .highSpeed
     case CTRadioAccessTechnologyLTE: 
          return .lte
     default: 
          return .undefined
 } 
}
}
#if TEST<br>return CommandLineArgumentsParser.useBadNetworkConnection ? .edge : .undefined<br>#endif self.reachabilityManager.isReachableViaWiFi {
     }
     }
```
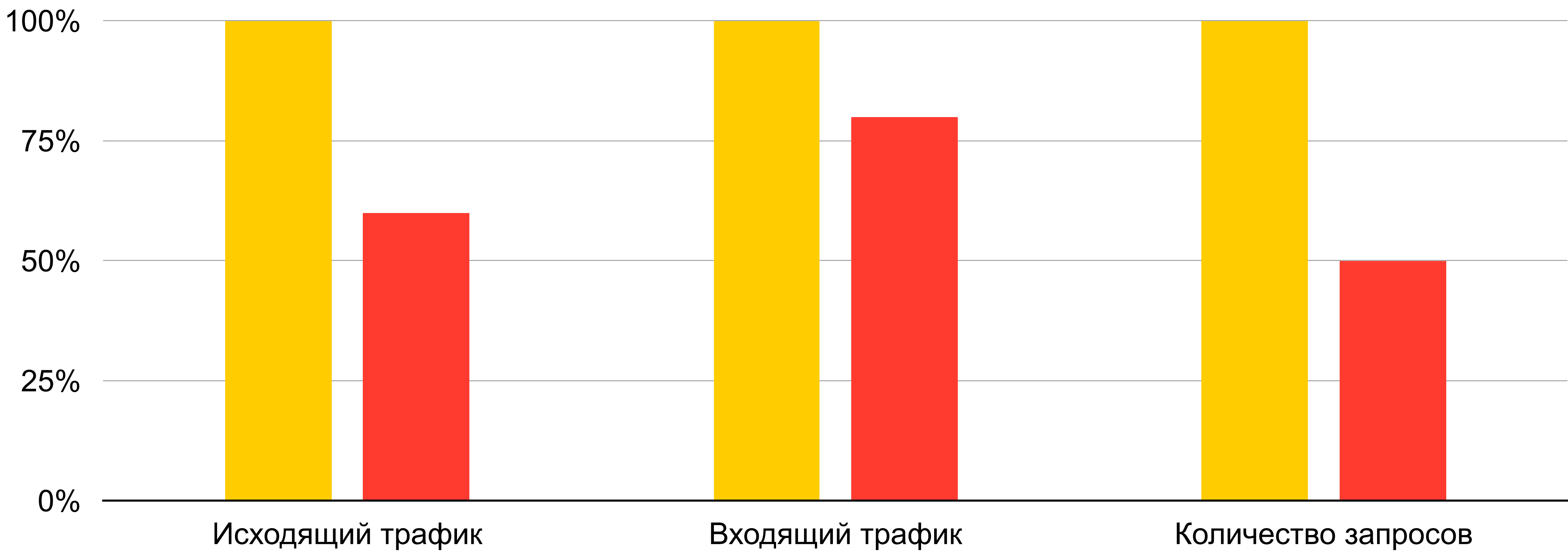

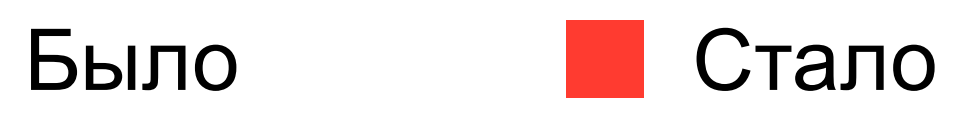

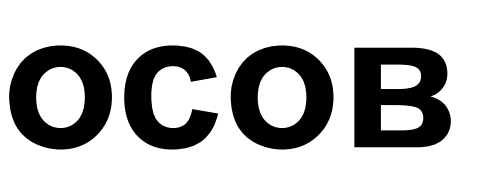

# **Что дал пропуск запросов**

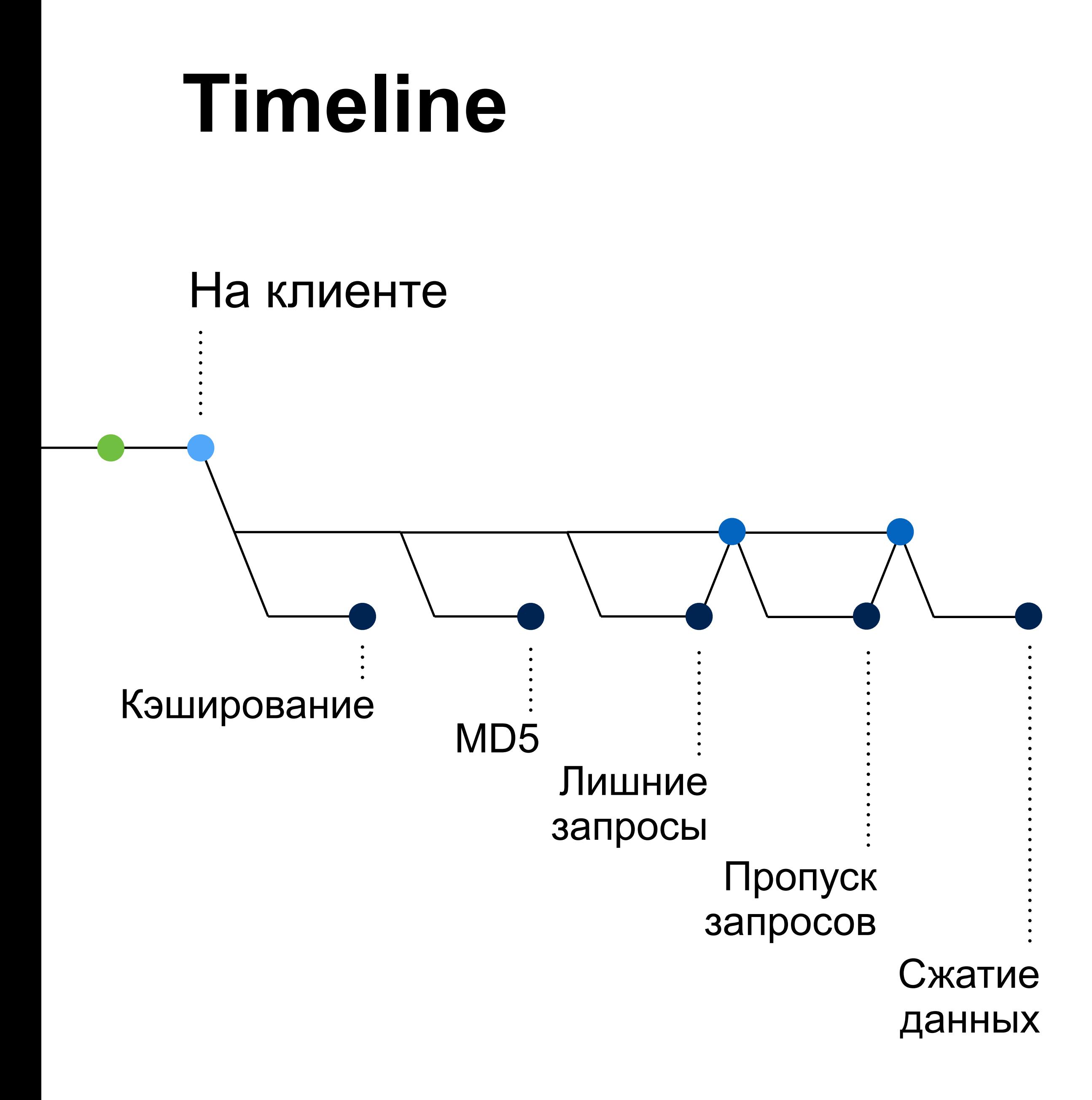

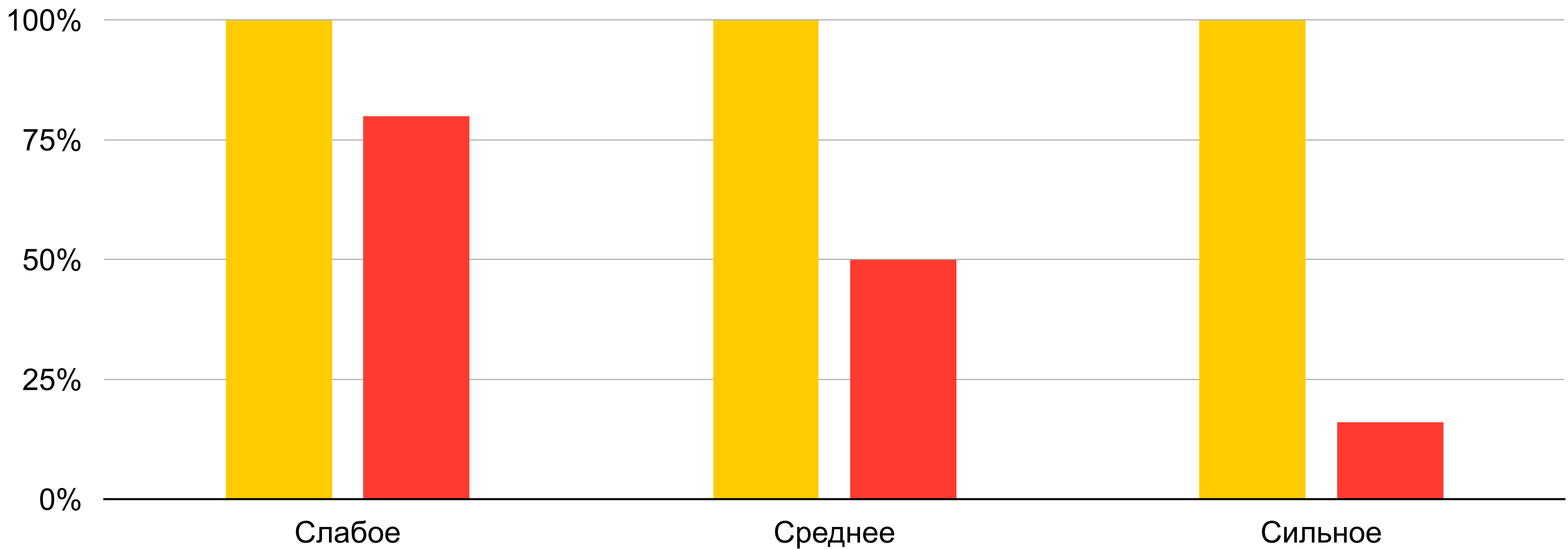

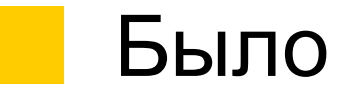

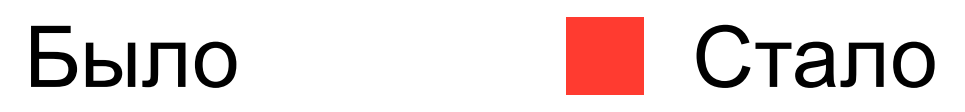

## **Что дало сжатие аттачей**

# **Проблемы, которые нашли**

- › Делаем лишние запросы для «тонких» тредов
- › Не сжимаем аттачи при отправлении письма
- › Загружаем аватарки по одной
- › На каждый запрос долгая установка соединения

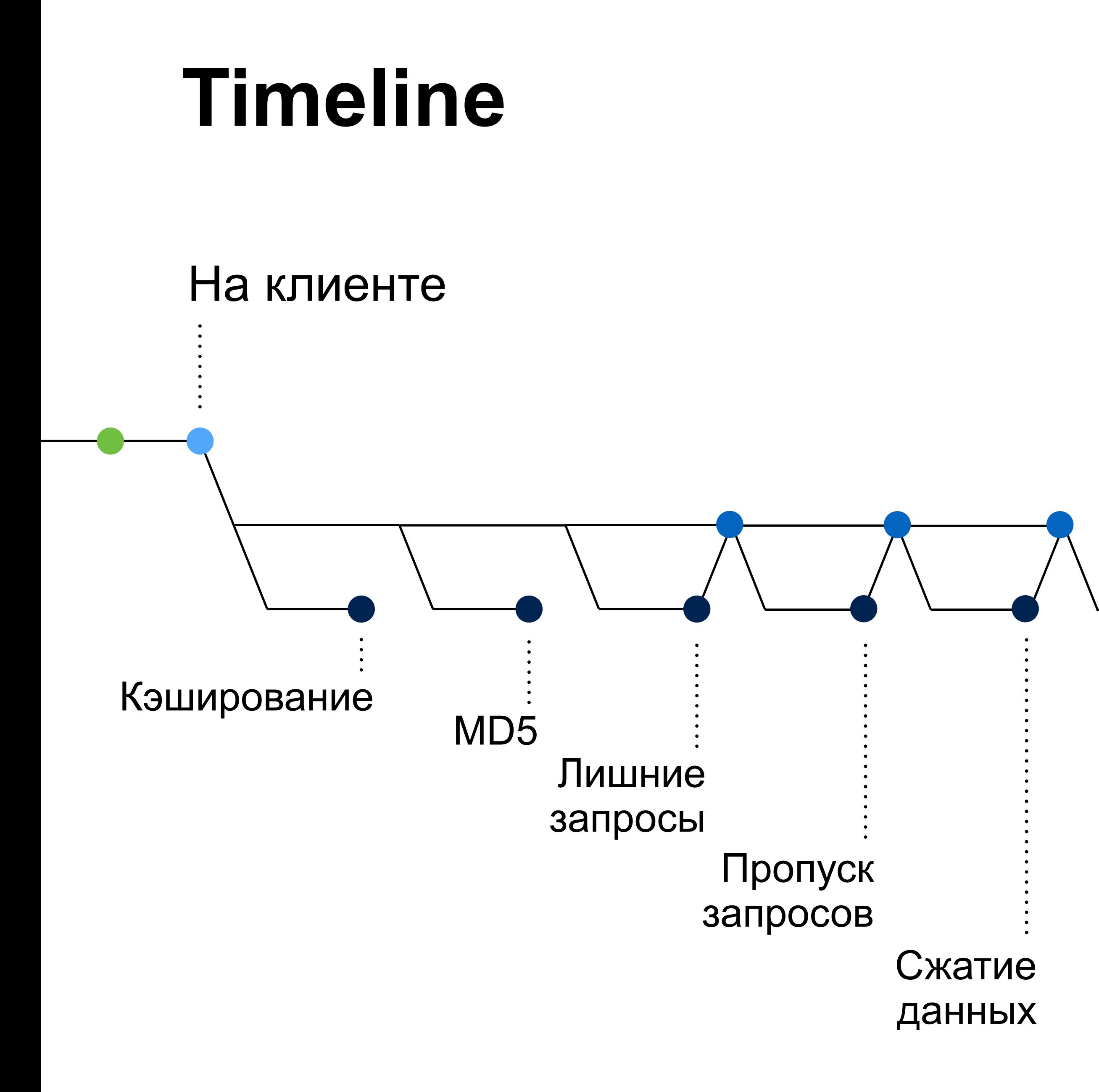

## Объединение запросов

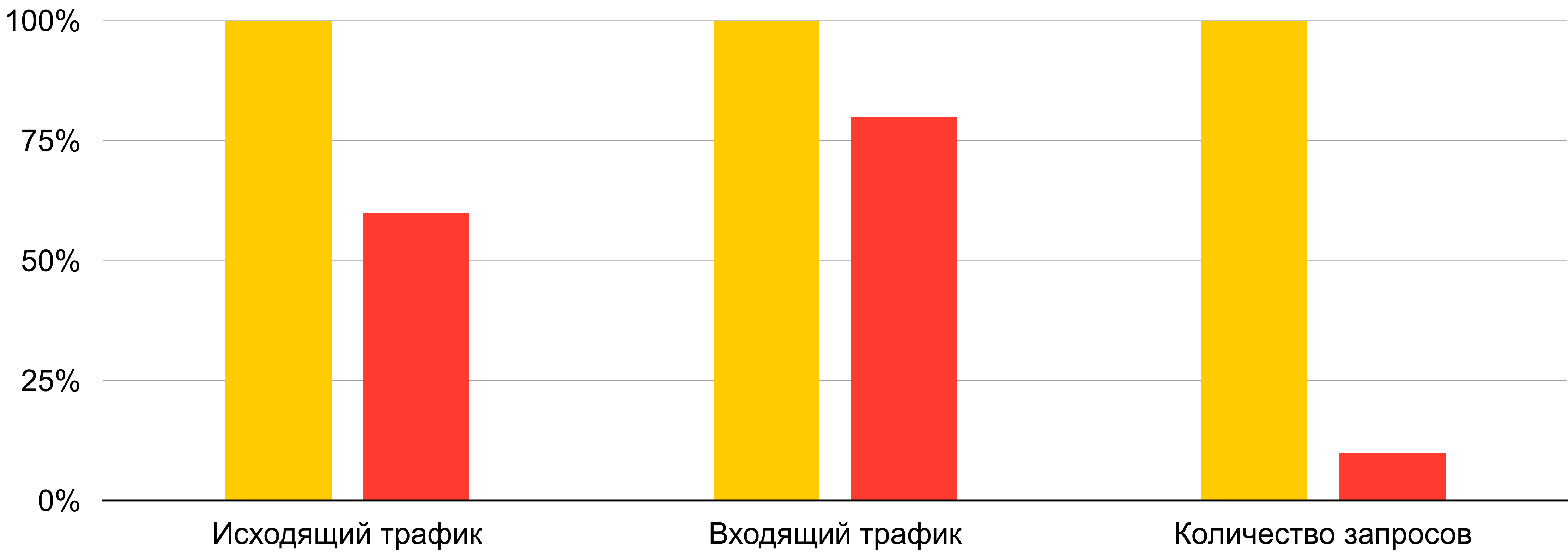

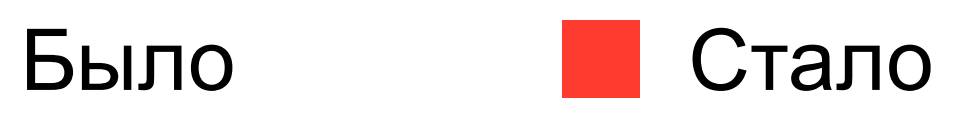

# **Что дало объединение запросов**

# **Проблемы, которые нашли**

- › Делаем лишние запросы для «тонких» тредов
- › Не сжимаем аттачи при отправлении письма
- › Загружаем аватарки по одной
- › На каждый запрос долгая установка соединения

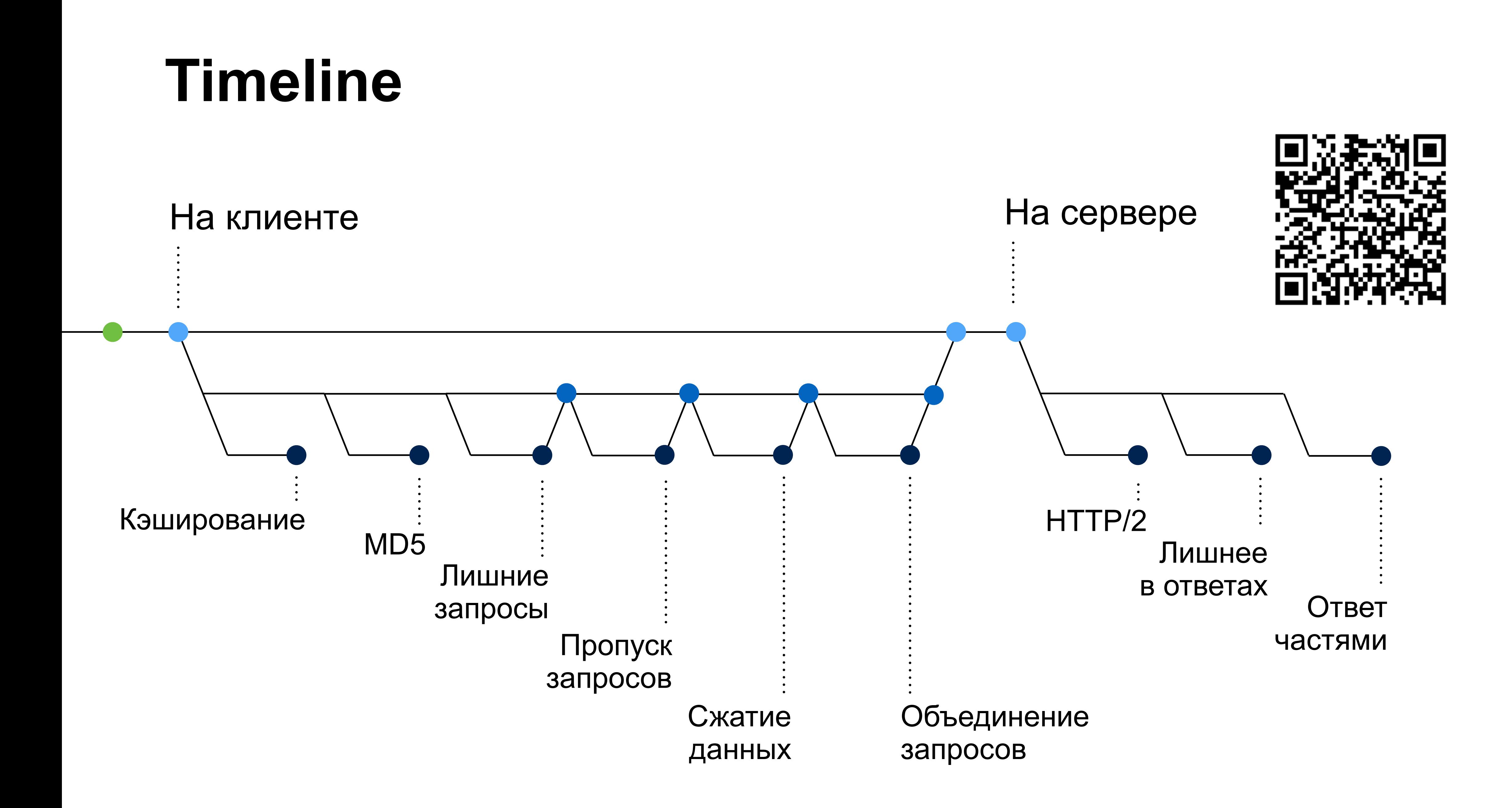

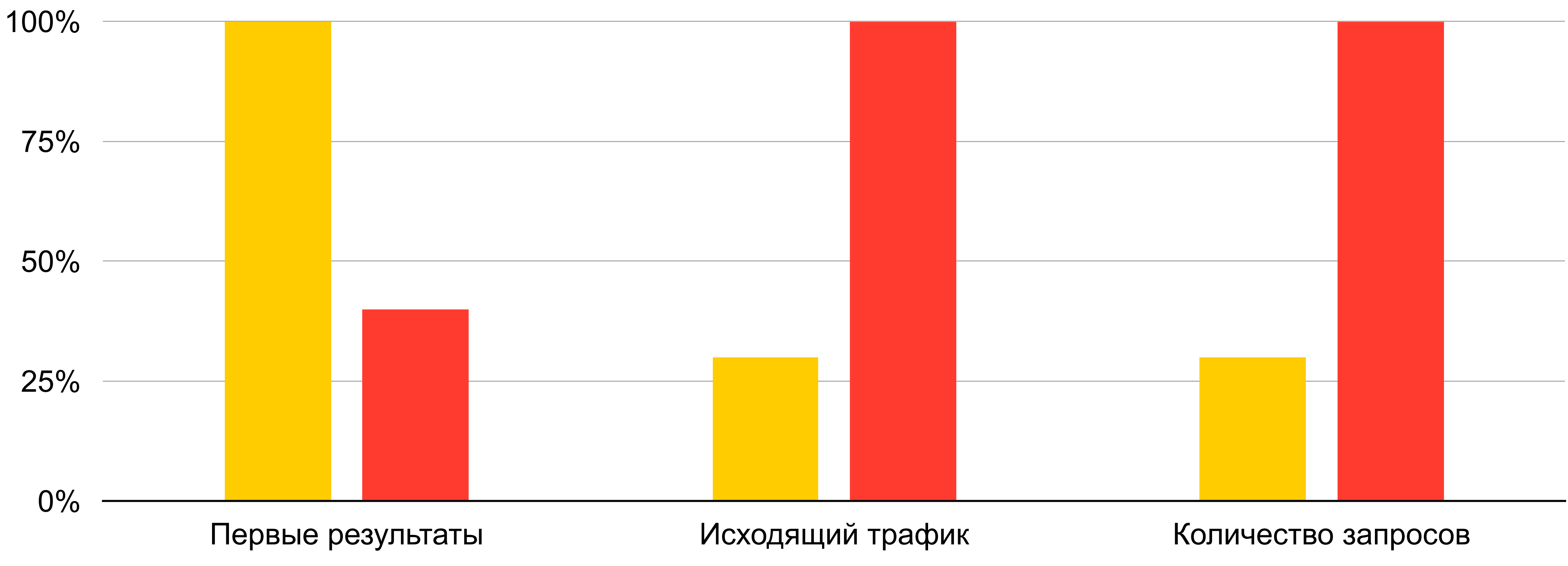

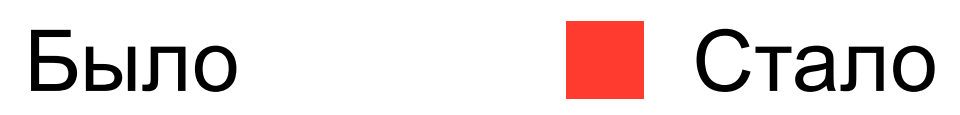

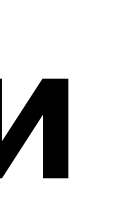

## **Что дал ответ частями**

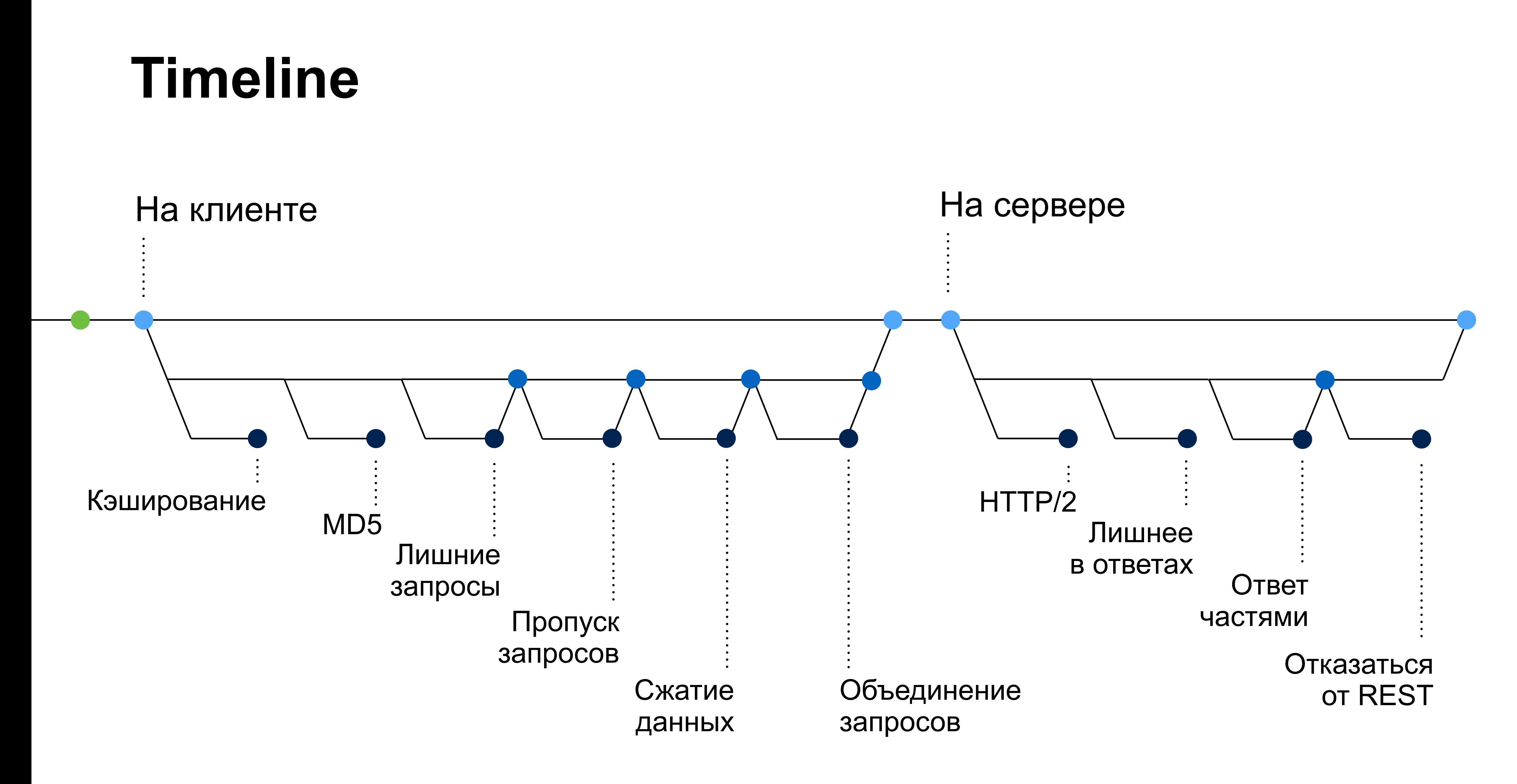

# **Что может предложить iOS**

54

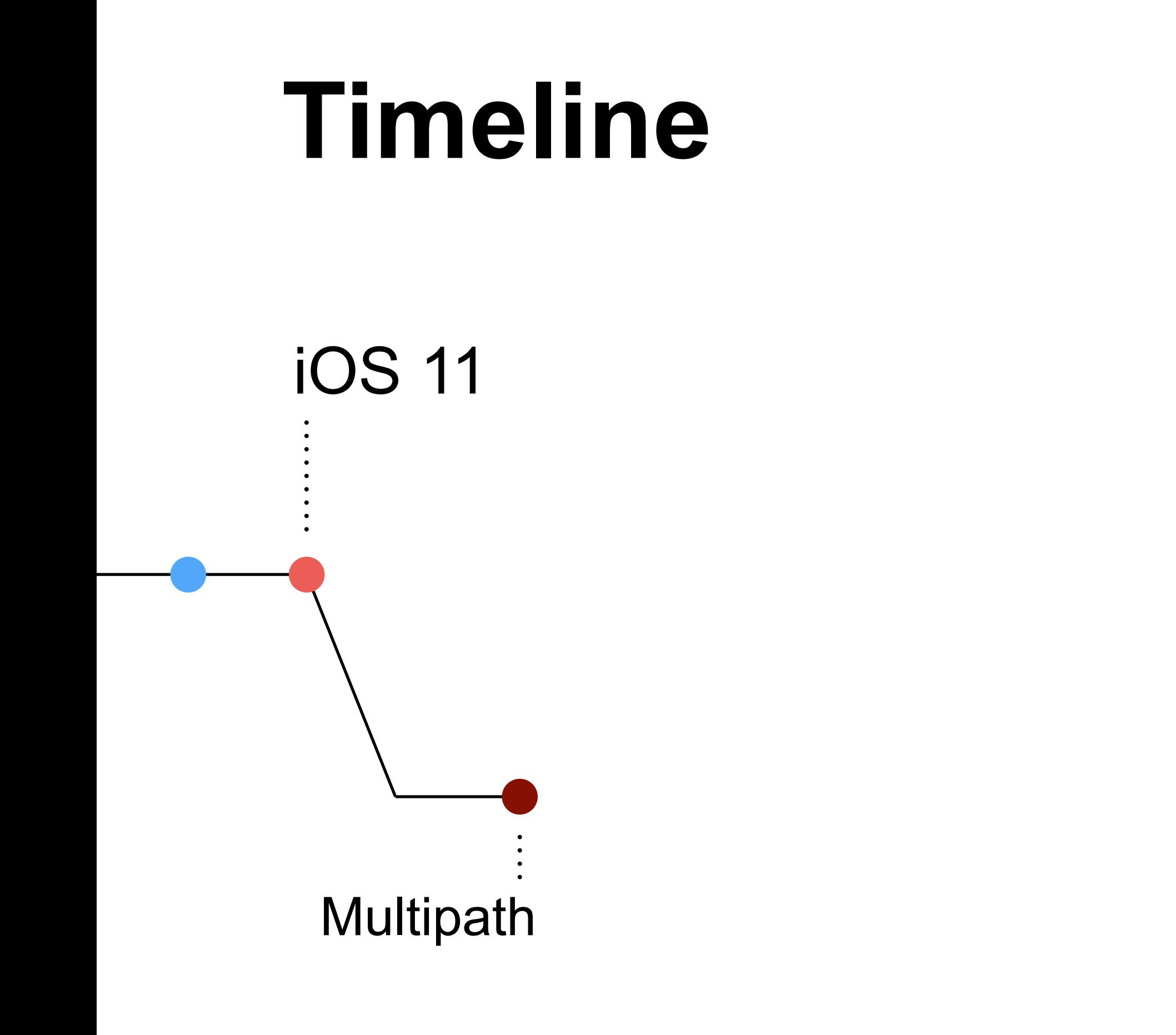

# **Multipath**

let configuration = URLSessionConfiguration.default let configuration = URLSessionConfiguration.default configuration.multipathServiceType = .none configuration.multipathServiceType = .none // .handover – переключаться между Wi-Fi и cellular // .interactive – будет выбран lowest-latency интерфейс // .aggregate – объединяет возможности остальных, рекомендуется для разработки/тестирования

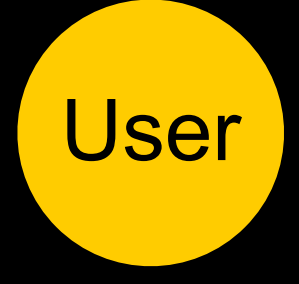

Автоматически передаёт данные по сотовой сети при недостаточном уровне сигнала Wi-Fi

Xcode Capabilities -> Multipath Entitlement

# **Multipath + WiFi Assist**

- › Сотовая связь не используется, если приложение в бэкграунде
- › Wi-Fi Assist ограничивает количество данных, которые можно слать через сотовую сеть
- › Для разработки можно отключить Wi-Fi Assist в Developer Settings

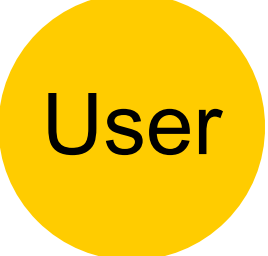

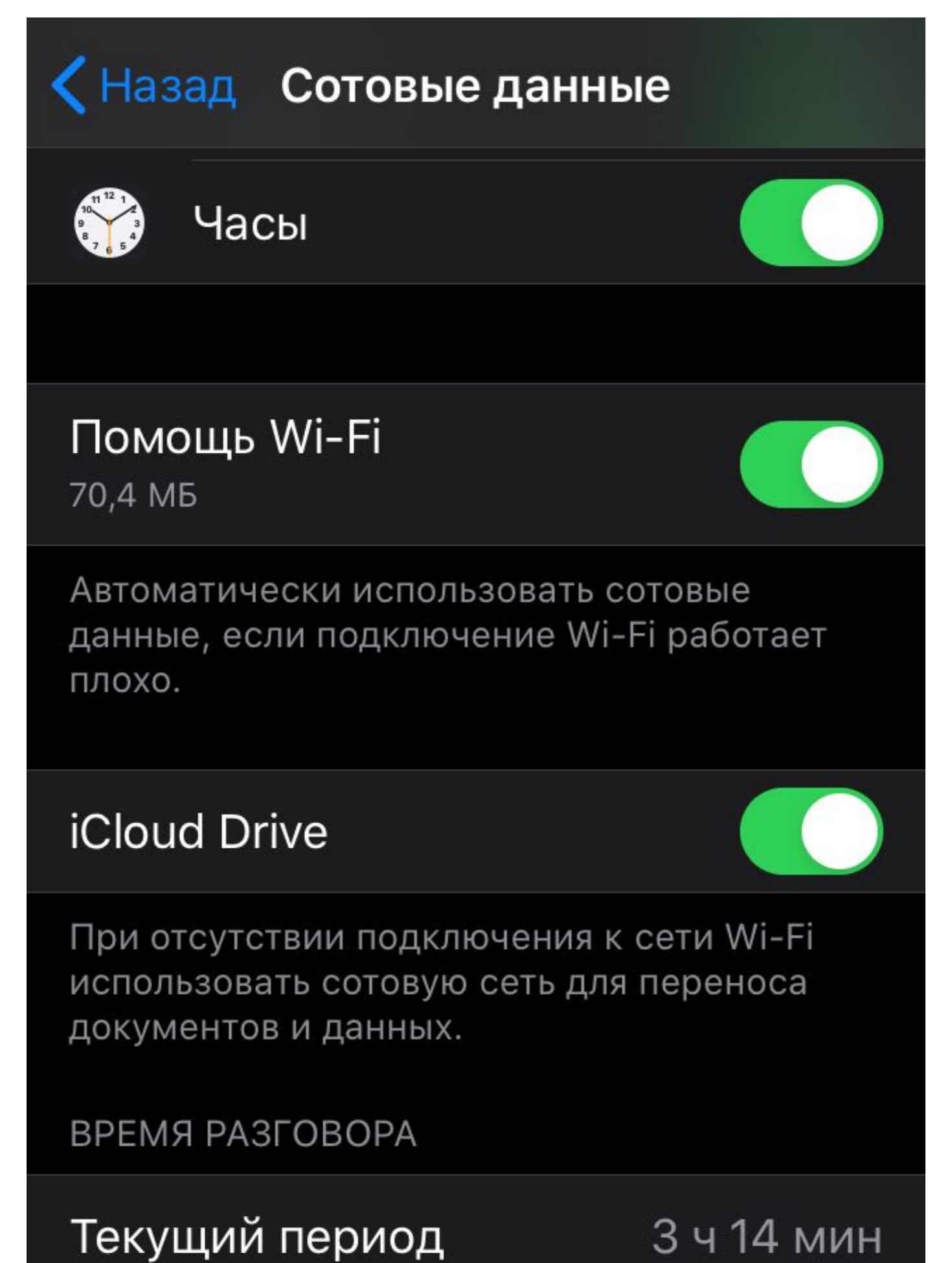

57

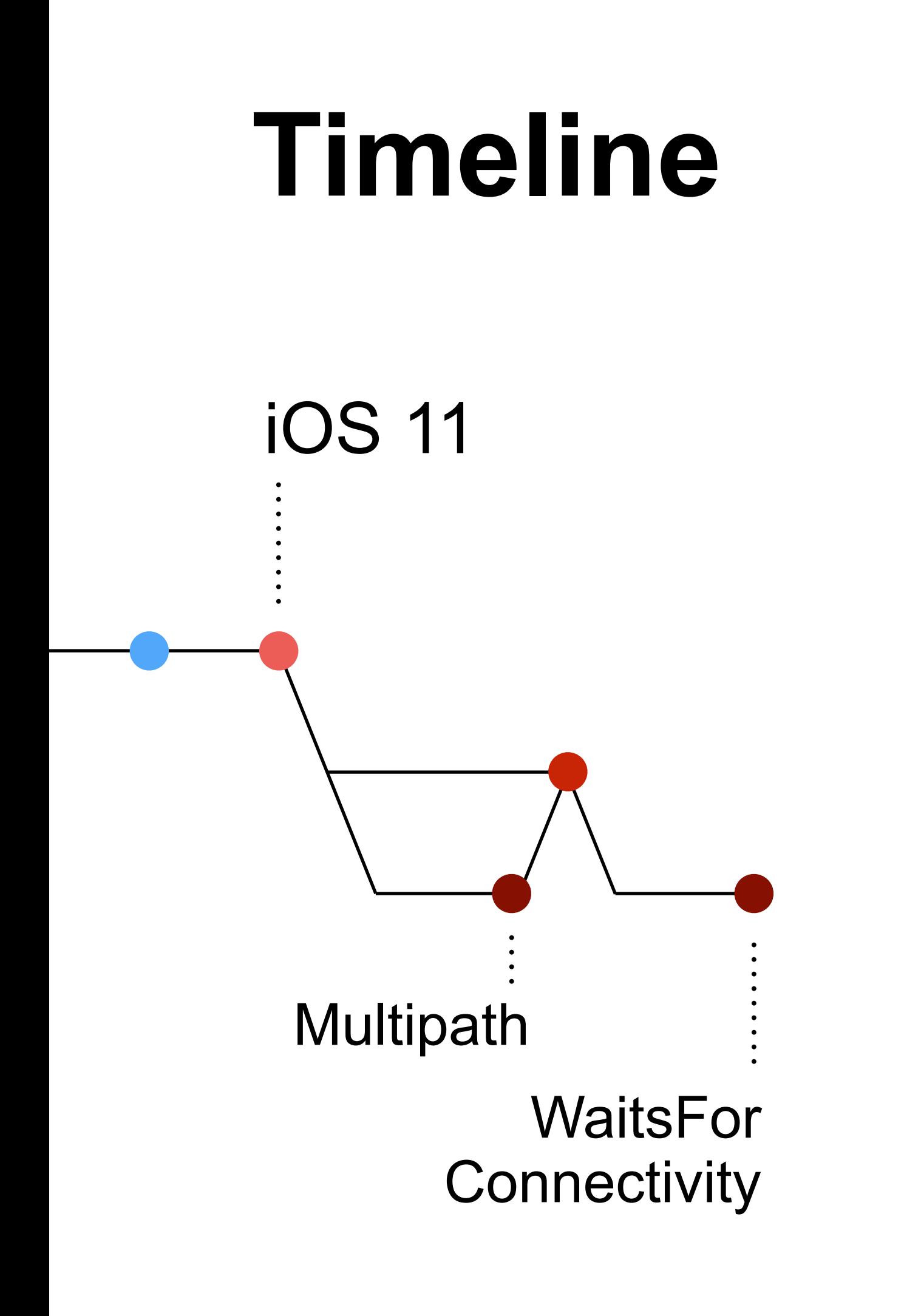

# **WaitsForConnectivity**

## **Зачем нужен**

- › позволяет дождаться, пока появится сеть
- › эффективнее, чем дёргать Reachability

## **Ограничения**

- › игнорируется бэкграунд тасками
- › ждёт только до установки соединения

# **WaitsForConnectivity**

let session = URLSession(configuration: configuration, delegate: self, delegateQueue: nil)

let configuration = URLSessionConfiguration.default<br>configuration.waitsForConnectivity = true configuration.waitsForConnectivity = true configuration.timeoutIntervalForResource = 300

func urlSession(\_ session: URLSession, taskIsWaitingForConnectivity task: URLSessionTask) { // ждём сеть, можно обновить UI и т.п. }

// MARK :- NSURLSessionTaskDelegate

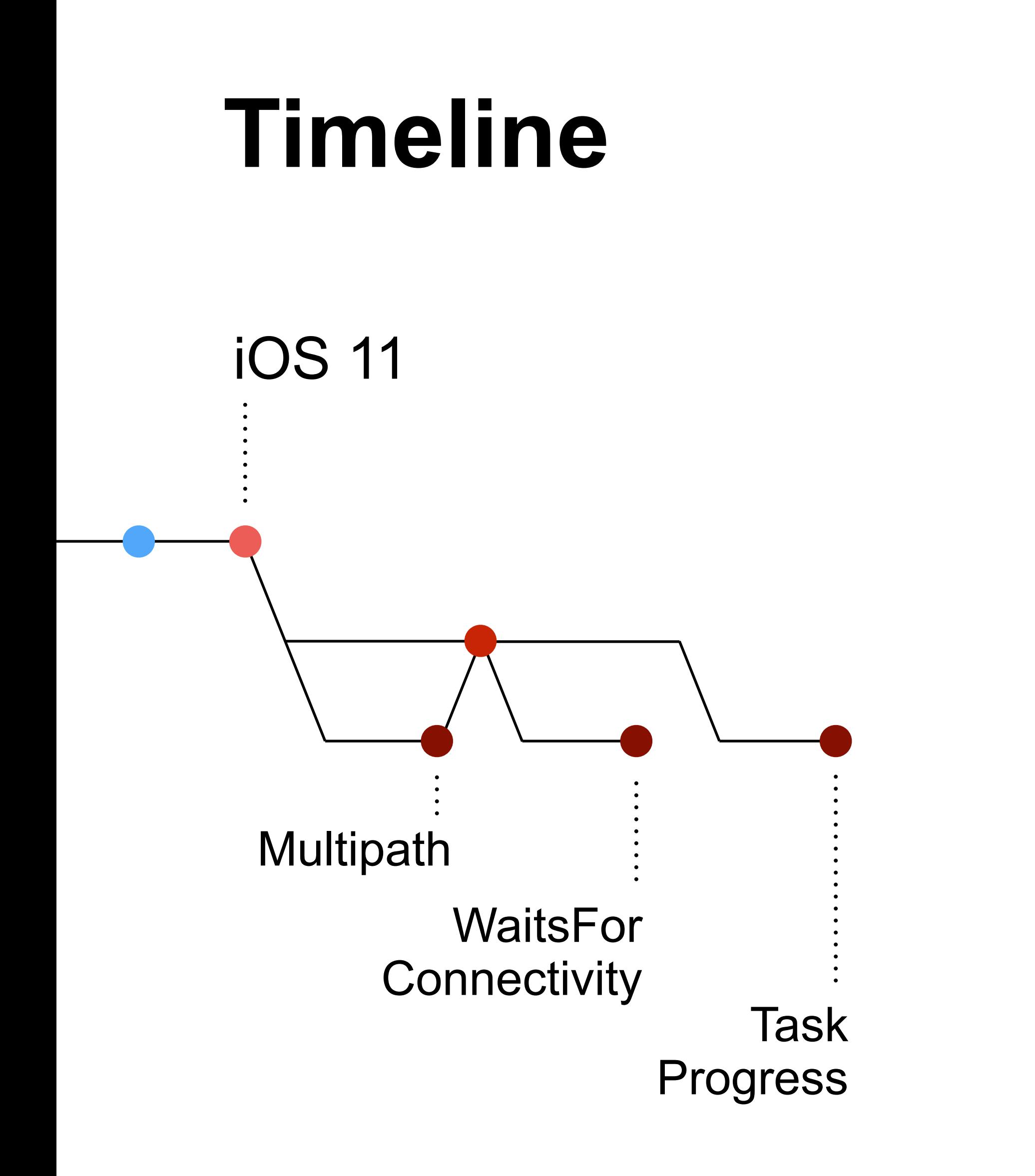

# **URLSessionTask Progress**

// MARK :- NSURLSessionTaskDelegate func urlSession(\_ session: URLSession, task: URLSessionTask, didSendBodyData bytesSent: Int64, totalBytesSent: Int64, totalBytesExpectedToSend: Int64) { DispatchQueue.main.async { self.progressView.progress = progress DispatchQueue.main.async { self.progressView.progress = progress } } } }

Нельзя ускорить – покажи, как идёт прогресс

func urlSession(\_ session: URLSession, downloadTask: func urlSession(\_ session: URLSession, downloadTask: URLSessionDownloadTask, didWriteData bytesWritten: Int64, URLSessionDownloadTask, didWriteData bytesWritten: Int64, totalBytesWritten: Int64, totalBytesExpectedToWrite: Int64) { totalBytesWritten: Int64, totalBytesExpectedToWrite: Int64) { // обновить UI // обновить UI } }

```
let progress = Double(totalBytesSent / totalBytesExpectedToSend)
```
# **URLSessionTask Progress**

let session = URLSession(configuration: .default) let task = session.dataTask(with: serverURL)

task.resume()

Нельзя ускорить – покажи, как идёт прогресс

let observation = task.progress let observation = task.progress .observe(\.fractionCompleted) { progress, \_ in .observe(\.fractionCompleted) { progress, \_ in self.progressView.progress = progress.fractionCompleted self.progressView.progress = progress.fractionCompleted } }

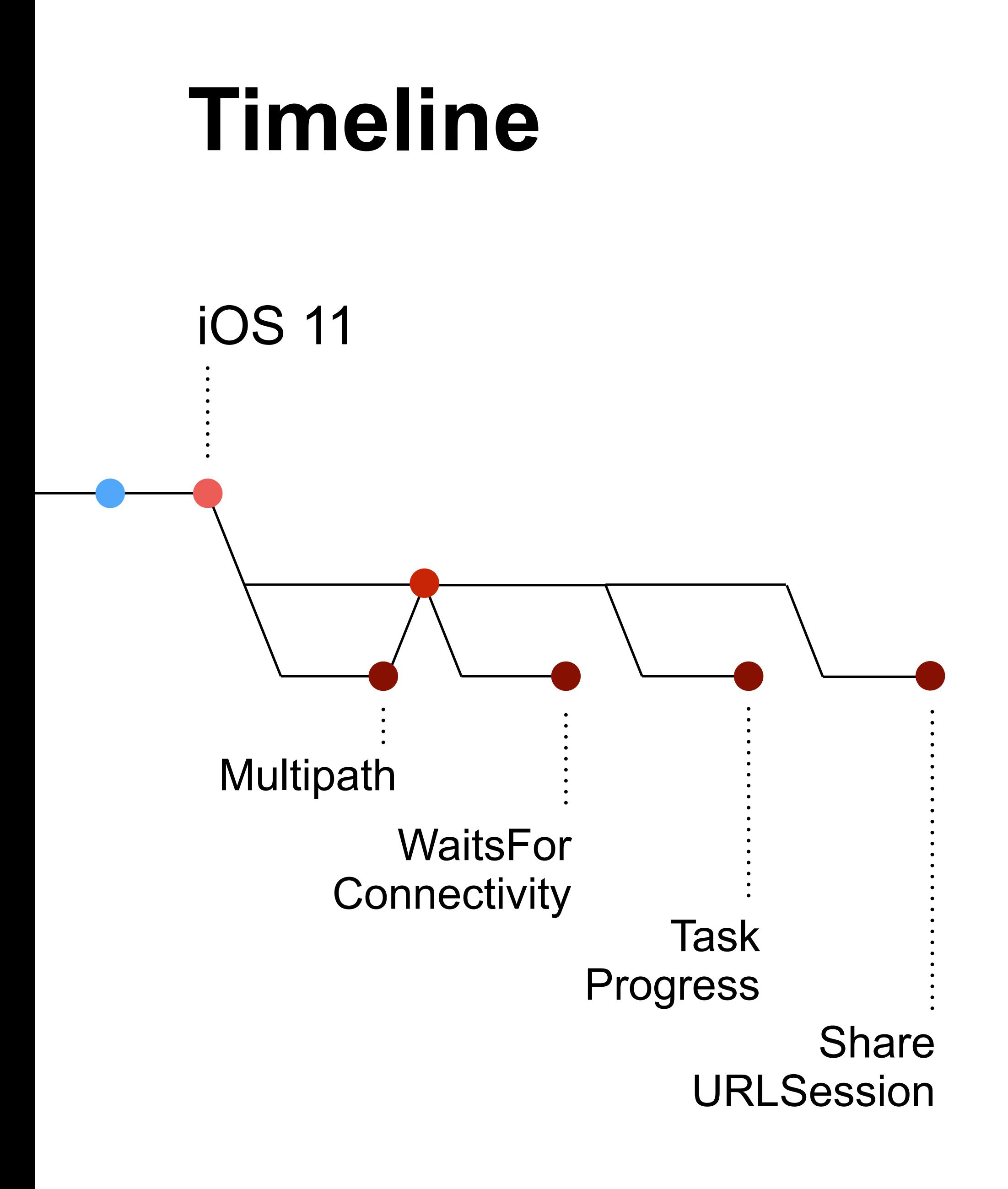

# **Общая URLSession**

let session = URLSession(configuration: .default)

let webSocketTask = session.webSocketTask(with: wccServerURL) let dataTask = session.dataTask(with: serverURL) let uploadTask = session.uploadTask(with: request, from: data)

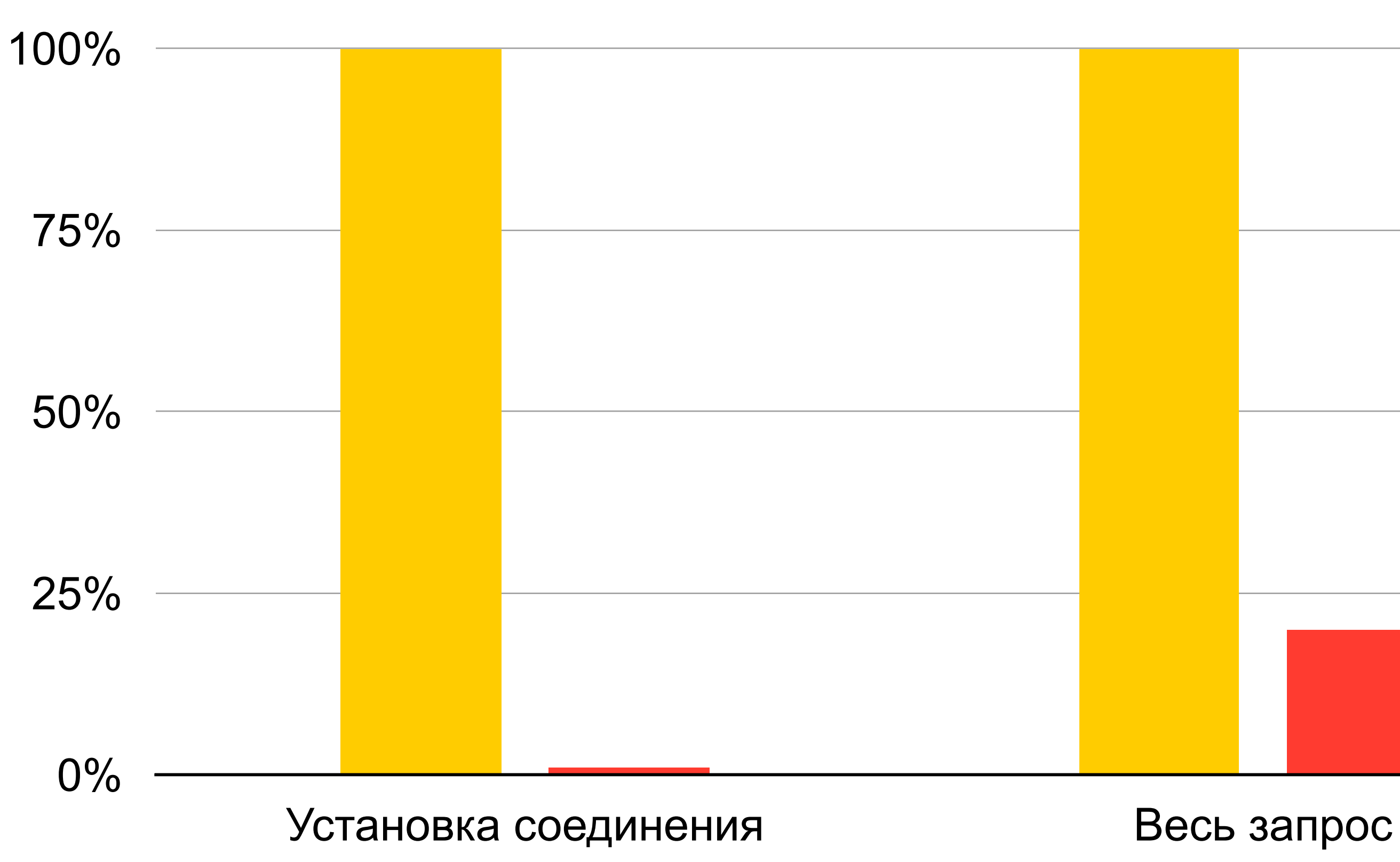

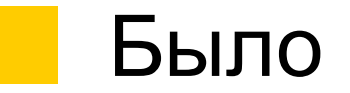

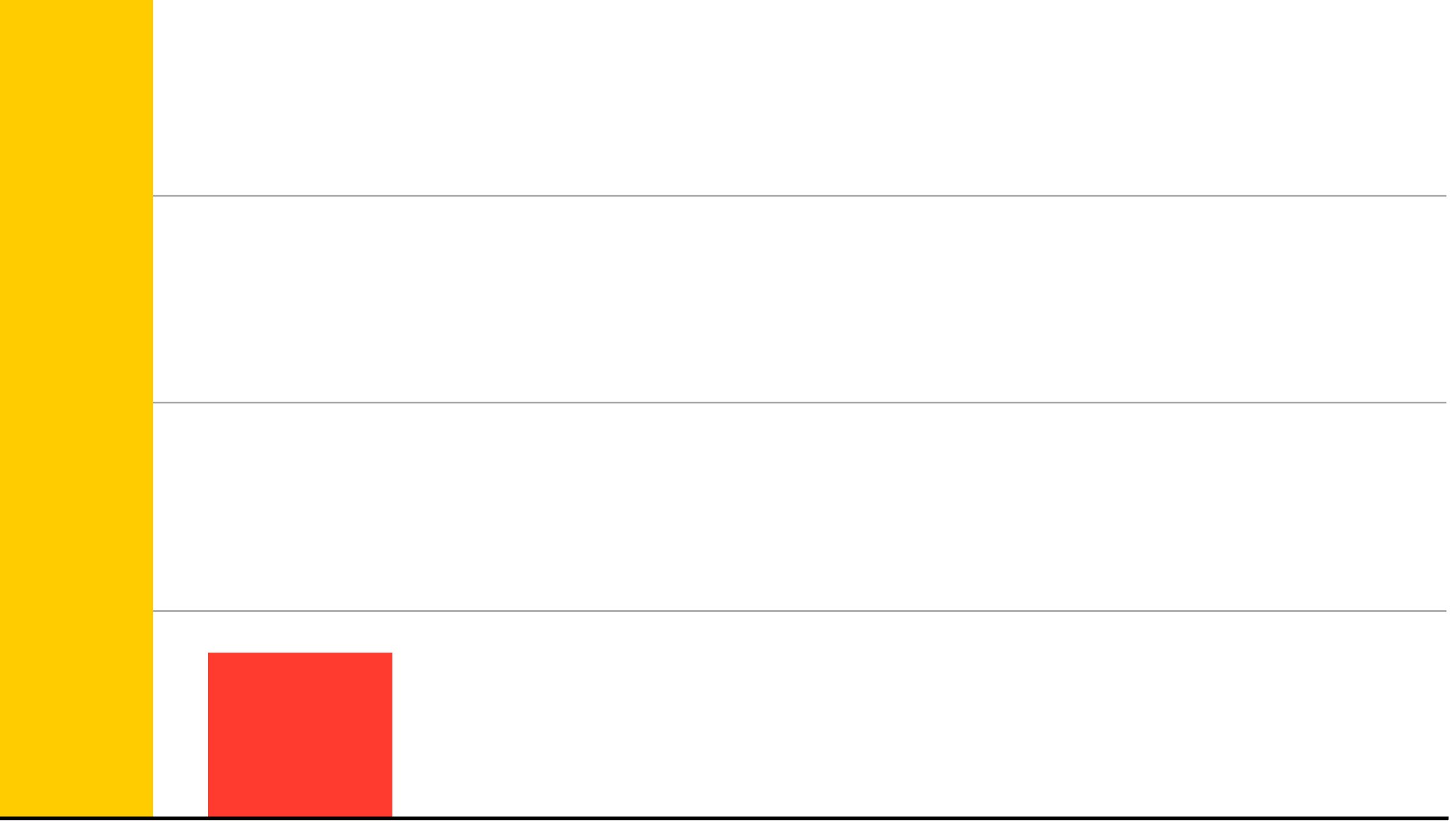

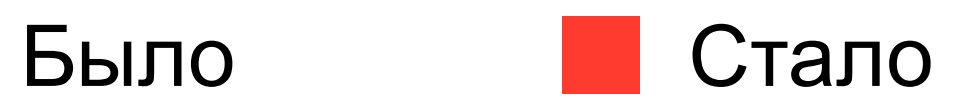

## **Что дало переиспользование URLSession**

# **Проблемы, которые нашли**

- › Делаем лишние запросы для «тонких» тредов
- › Не сжимает аттачи при отправлении письма
- › Загружаем аватарки по одной
- › На каждый запрос долгая установка соединения

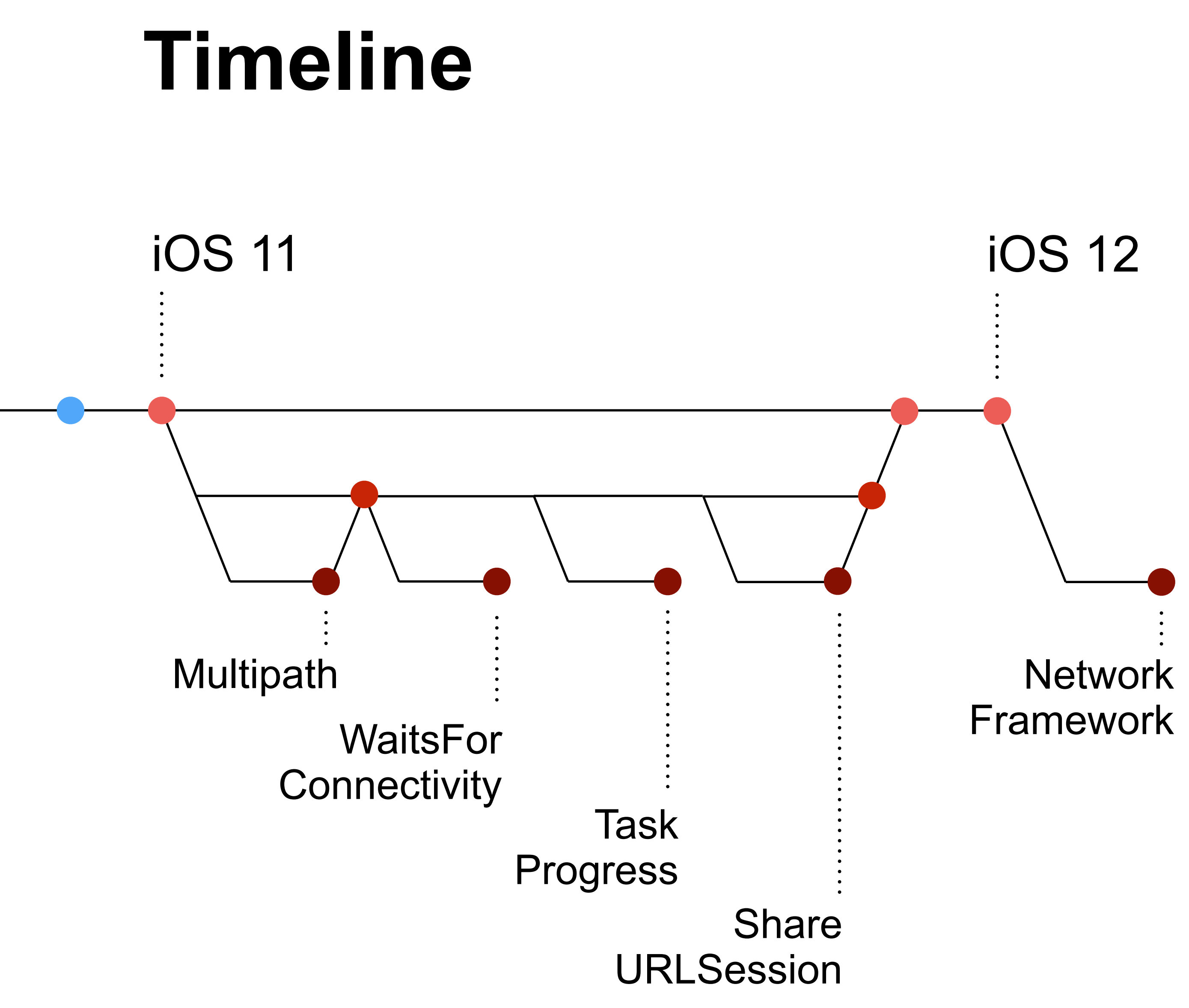

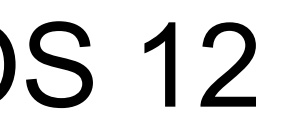

# **NetworkFramework**

// TLS, TCP и UDP, для остального – URLSession URLSession

import Network Network

```
connection.stateUpdateHandler = { (newState) in
connection.stateUpdateHandler = { (newState) in
 switch(newState) { 
 switch(newState) { 
 case .ready: 
 case .ready: 
 // Handle connection established
 // Handle connection established
 case .waiting(let error): 
 case .waiting(let error): 
 // Handle connection waiting for network
 // Handle connection waiting for network
 case .failed(let error): 
 case .failed(let error): 
 // Handle fatal connection error
 // Handle fatal connection error
 default: 
 default: 
 break
 break
 } 
} 
connection.start(queue: myDispatchQueue)
 } 
}
```
let connection = NWConnection(host: "example.com", port: .imaps, using: .tls)

- 
- 

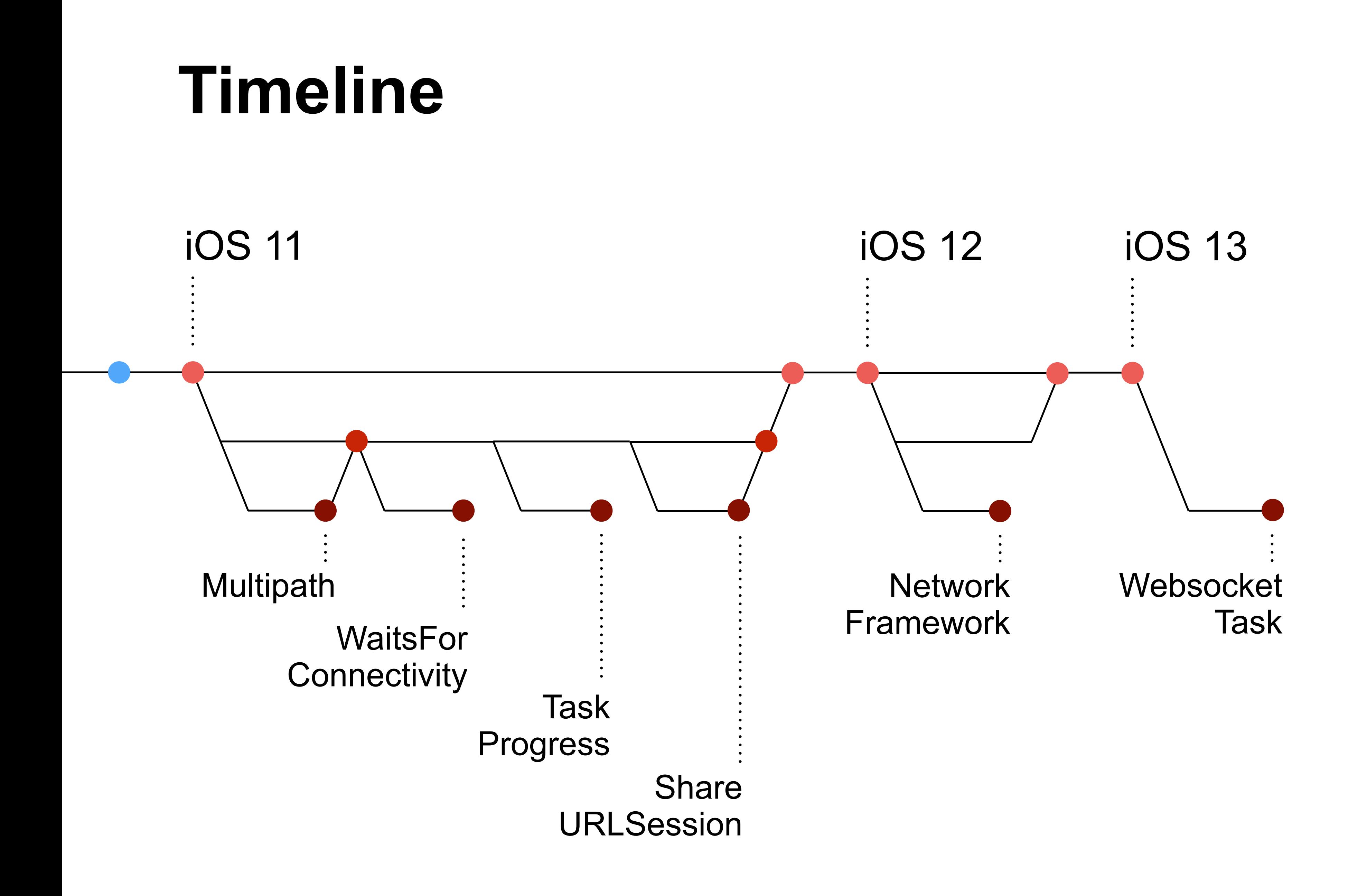

# **WebsocketTask**

webSocketTask.send(message) { error in if let error = error { print("Unable to send message: \(error)") } webSocketTask.send(message) { error in<br>if let error = error {<br>print("Unable to send message: \(error)")<br>}

let session = URLSession(configuration: .default) let webSocketTask = session.webSocketTask(with: serverURL) webSocketTask.resume() webSocketTask.resume()

}

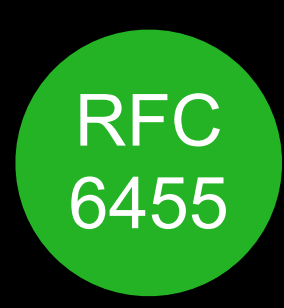

- 
- 
- 
- 

let message = URLSessionWebSocketTask .Message.string("Hello World") World")

# **WebsocketTask**

}

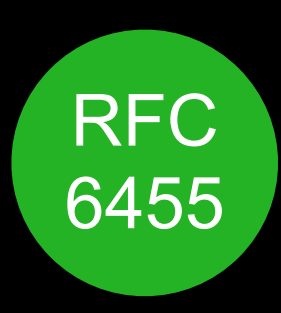

webSocketTask.receive { result in switch result { case .failure(let error): print("Error in receiving message: \(error)") case .success(let message): switch message { switch message { case .string(let text): case .string(let text): print("Received string: \(text)") print("Received string: \(text)") case .data(let data): case .data(let data): print("Received data: \(data)") print("Received data: \(data)") } } webSocketTask.receive { result in<br>
switch result {<br>
case .failure(let error):<br>
print("Error in receiving message: \(error)")<br>
case .success(let message):<br>
switch message {<br>
case .string(let text):<br>
print("Received string: } }

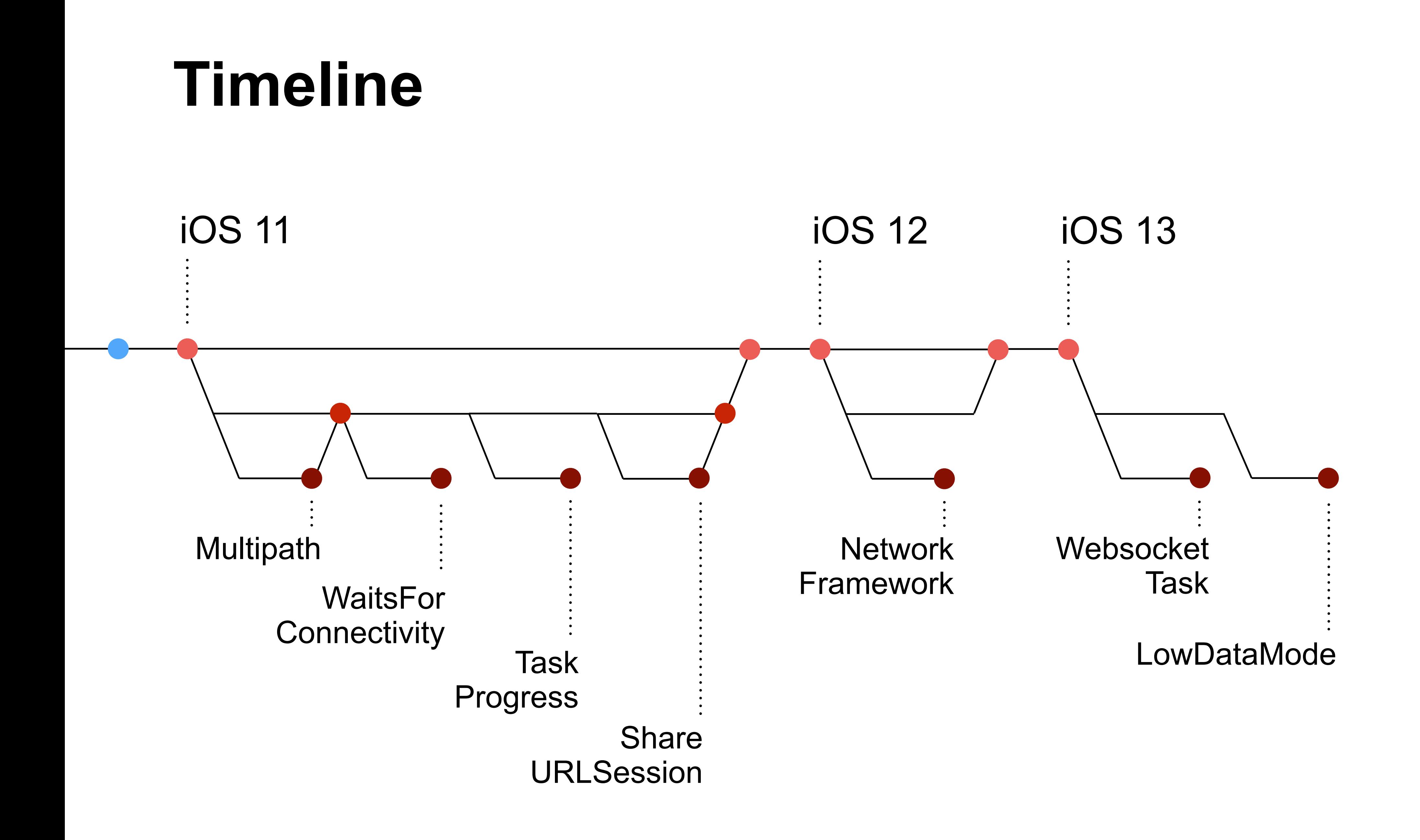
## **LowDataMode**

var configuration = URLSessionConfiguration.default configuration.allowsConstrainedNetworkAccess = false let session = URLSession(configuration: configuration)

- 
- 
- networkError.networkUnavailableReason == .constrained {

}

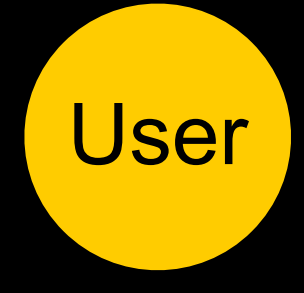

session.dataTask(with: request) { data, response, error in if let error = error { if let networkError = error as? URLError, // можно запросить меньше данных // или менее тяжелые данные } return } }

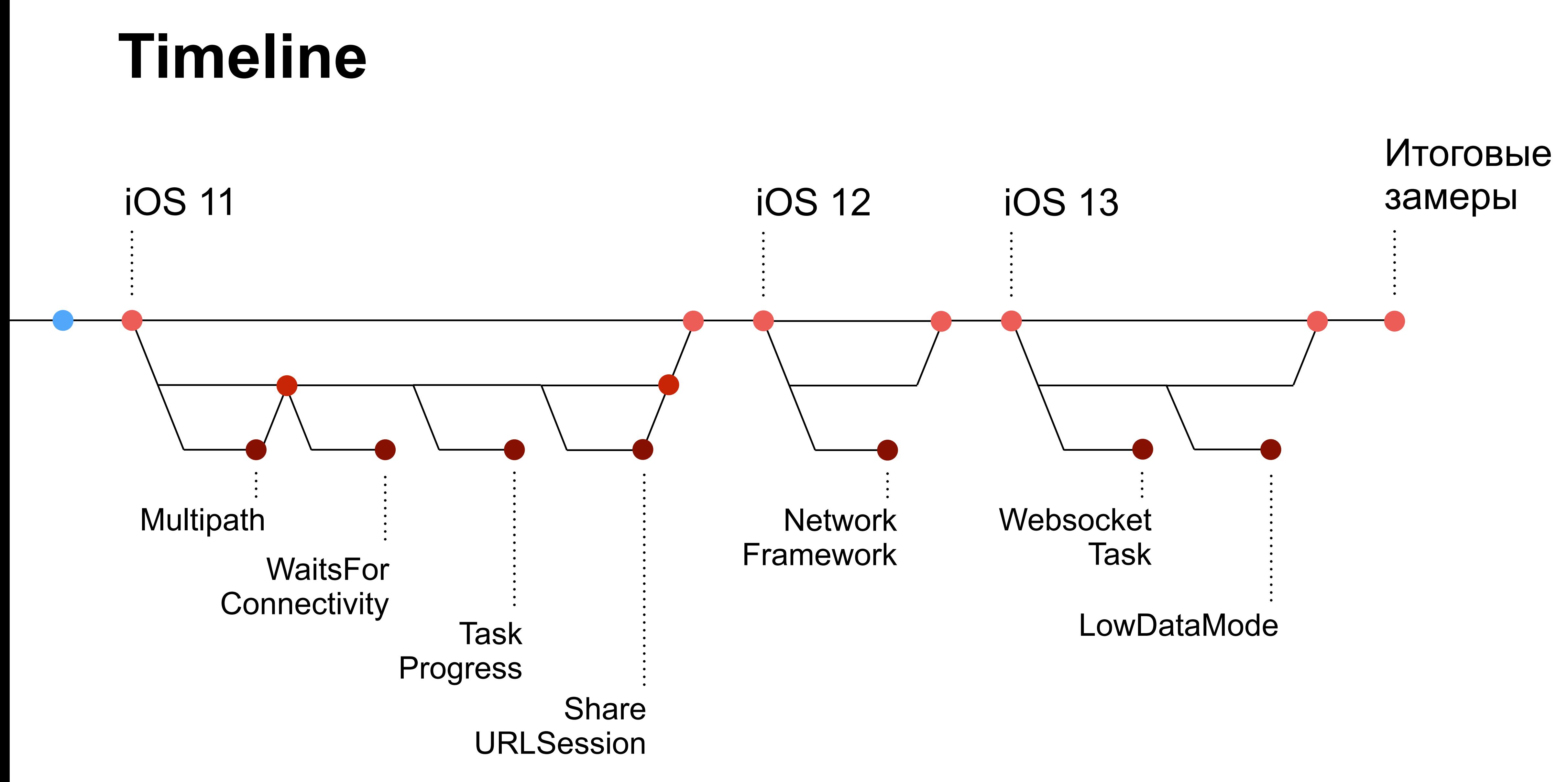

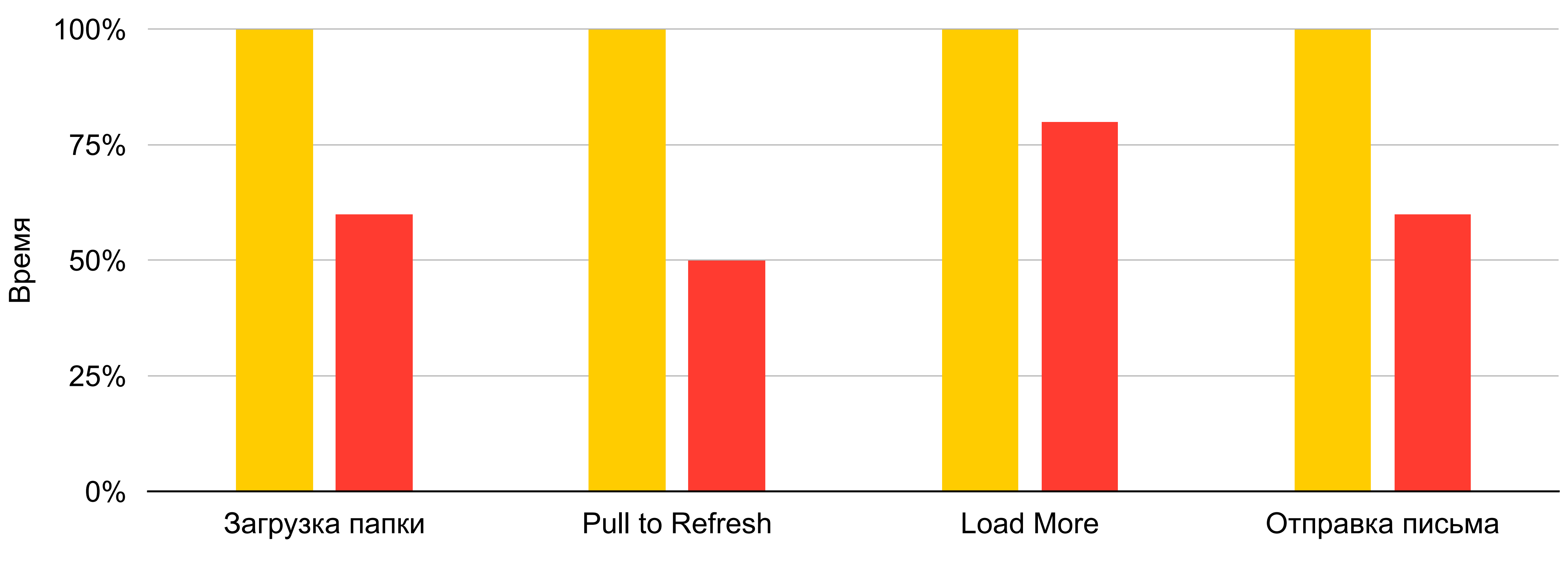

a a

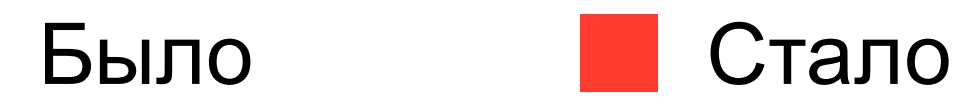

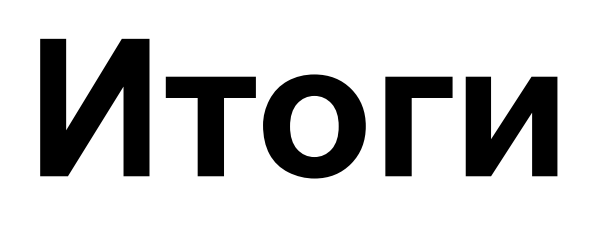

# **Субъективное профилирование**

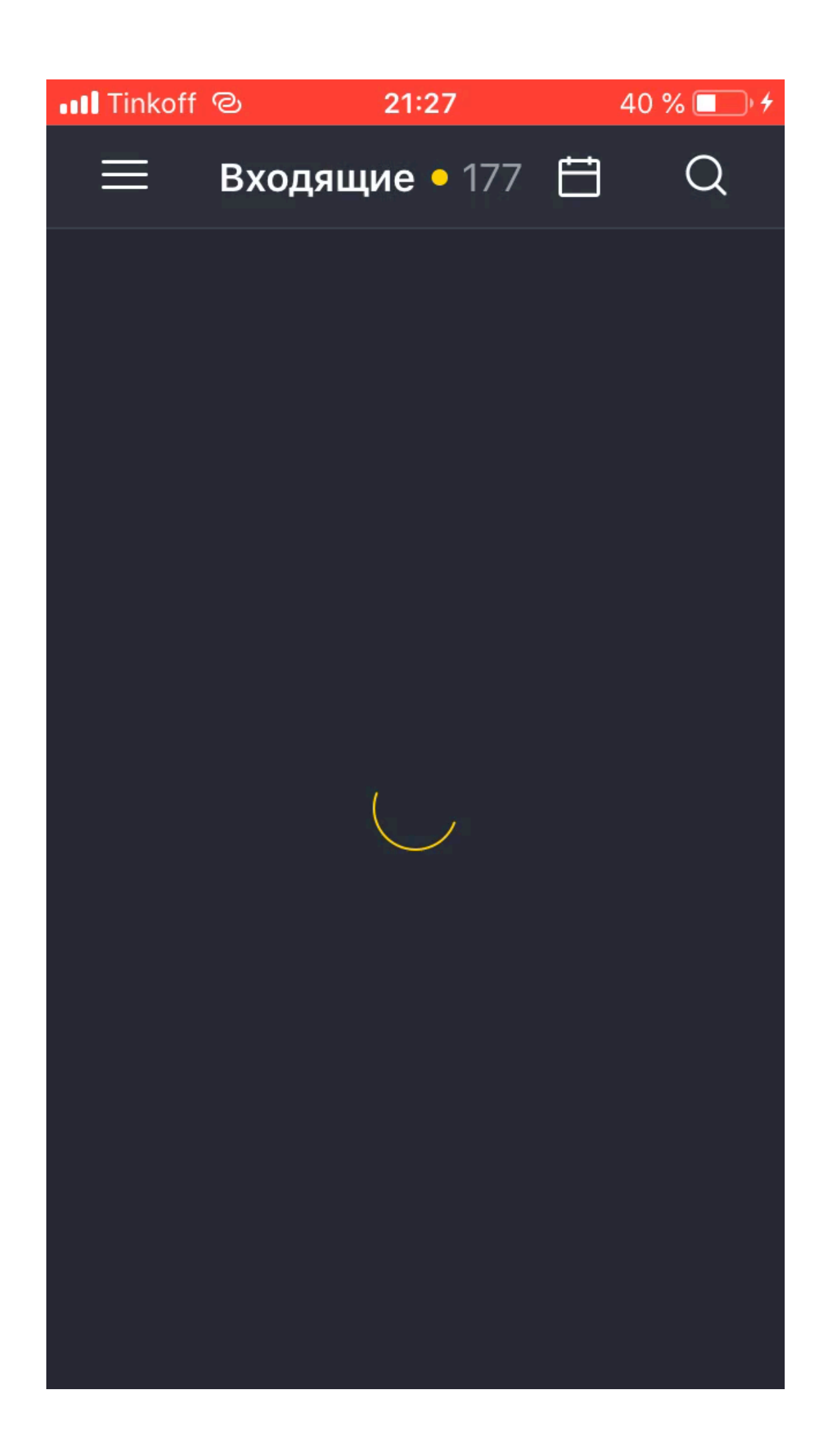

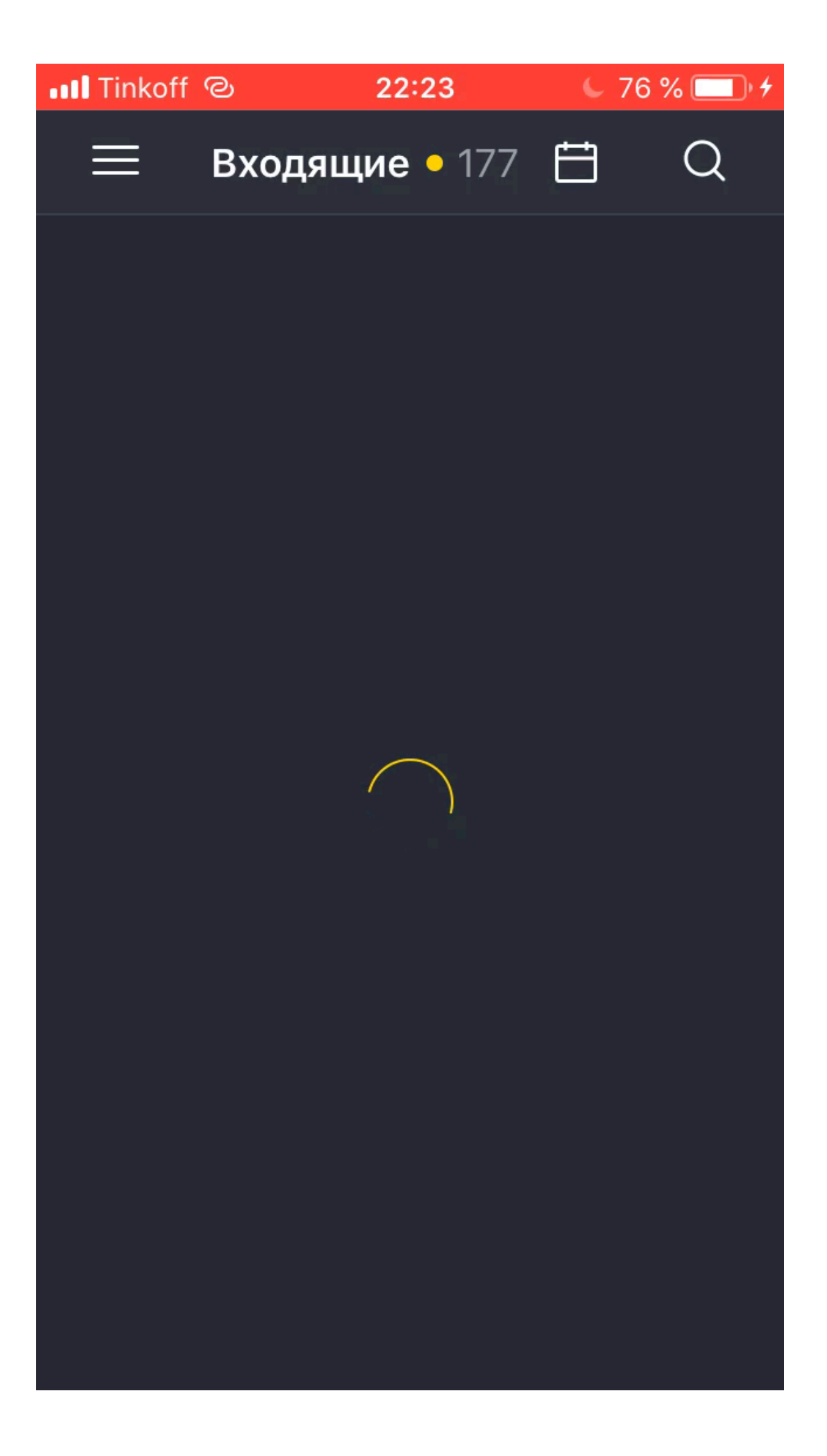

### Что нам помогло

- Профилирование + логирование + автотесты  $\overline{\mathbf{1}}$
- Убрали лишние запросы  $\overline{\mathbf{2}}$
- Объединили несколько запросов в один  $3$
- Добавили сжатие аттачей  $\overline{4}$
- Используем повторно URLSession  $\sqrt{5}$
- Не углублялись в дебри, чтобы получить профит 6

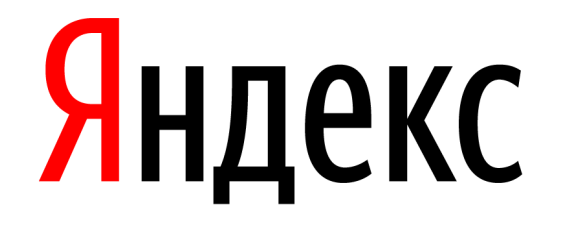

# **Спасибо**

#### **Ася Свириденко**

Руководитель iOS-группы Яндекс.Почты, Санкт-Петербург

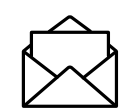

a-kononova@yandex-team.ru